# $FP +$ PROFESSIONAL EDUCATION

Meetup

Tec'

tajamar.

WWW.MEETUP.COM/TECHCLUBTAJAMAR/

HTTPS://TECHCLUB.TAJAMAR.ES

@TECHCLUBTAJAMAR

WWW.YOUTUBE.COM/TECHCLUBTAJAMAR

STUDENTTECHCLUB@TAJAMAR365.COM

tajamar.

 $\searrow^{\textcircled{\tiny{\textcirc}}}$ 

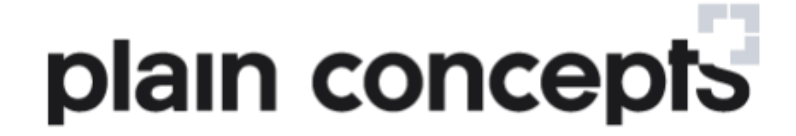

# Infraestructuras seguras en Azure

**José María Genzor**

Cloud Team Lead– Plain Concepts jmgenzor@plainconcepts.com

plain concepts

http://www.plainconcepts.com

http://geeks.ms/enterprise

#### AGENDA

- **Acceso seguro a contenidos públicos en Azure**
	- Acceso seguro a través de un WAF.
	- Creación de una DMZ.
- **Acceso a aplicaciones locales a través de las aplicaciones empresariales en Azure AD.**
	- Publicación de una aplicación local a través del conector de application proxy.
	- Securización de la aplicación a través de Azure AD.
- **Almacenamiento en Azure.**
	- Creación de una infraestructura de almacanemiento seguro en Azure.

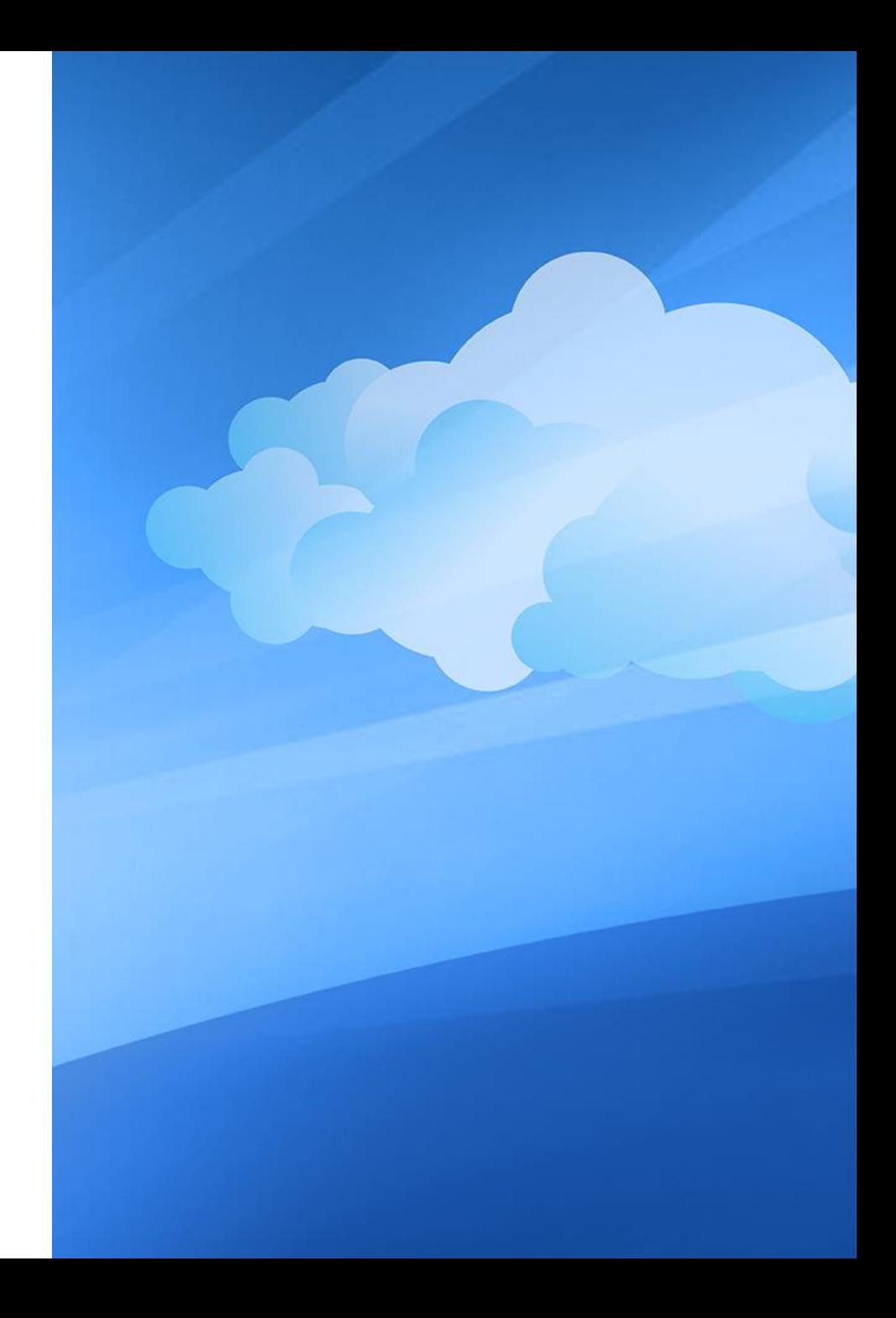

#### ACERCA DE PLAIN CONCEPTS

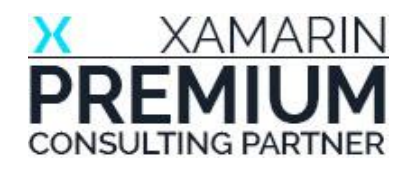

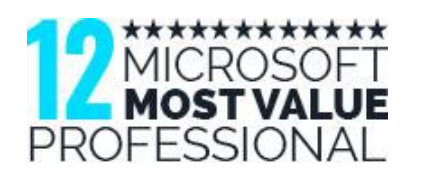

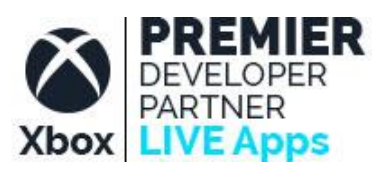

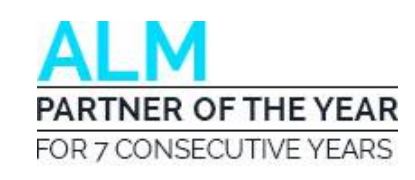

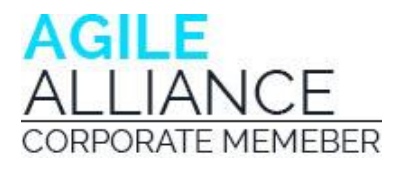

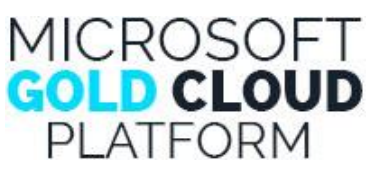

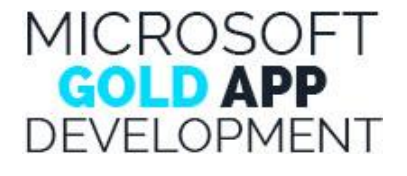

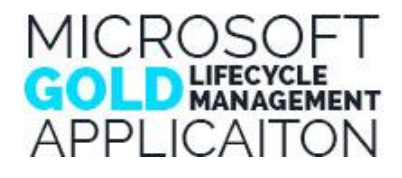

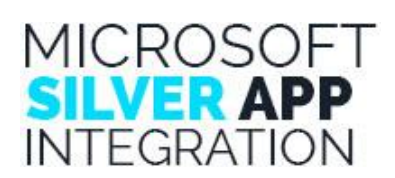

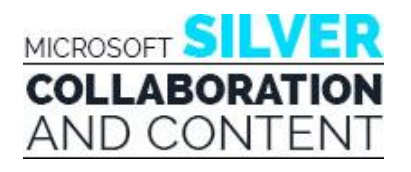

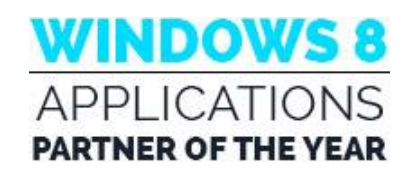

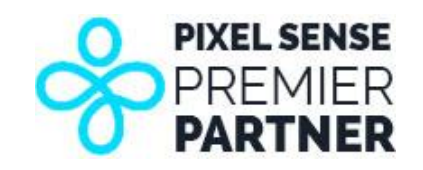

#### ACERCA DE PLAIN CONCEPTS

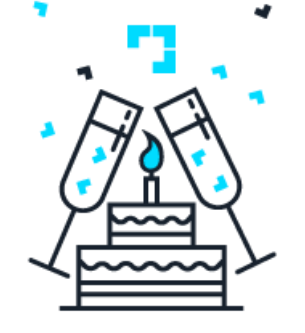

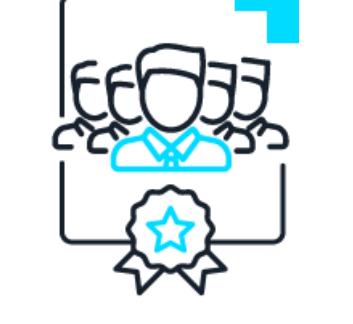

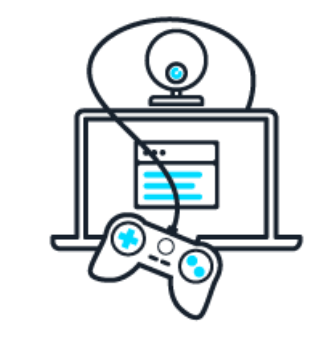

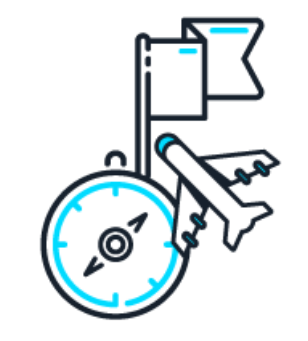

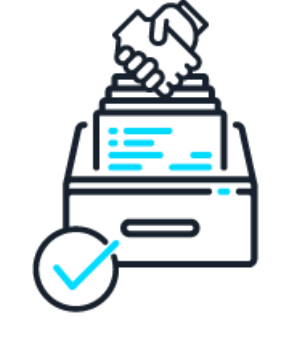

desde

100+ 10+ 3 1000+

2006 empleados tecnologías continentes proyectos

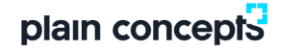

#### ACERCA DE PLAIN CONCEPTS

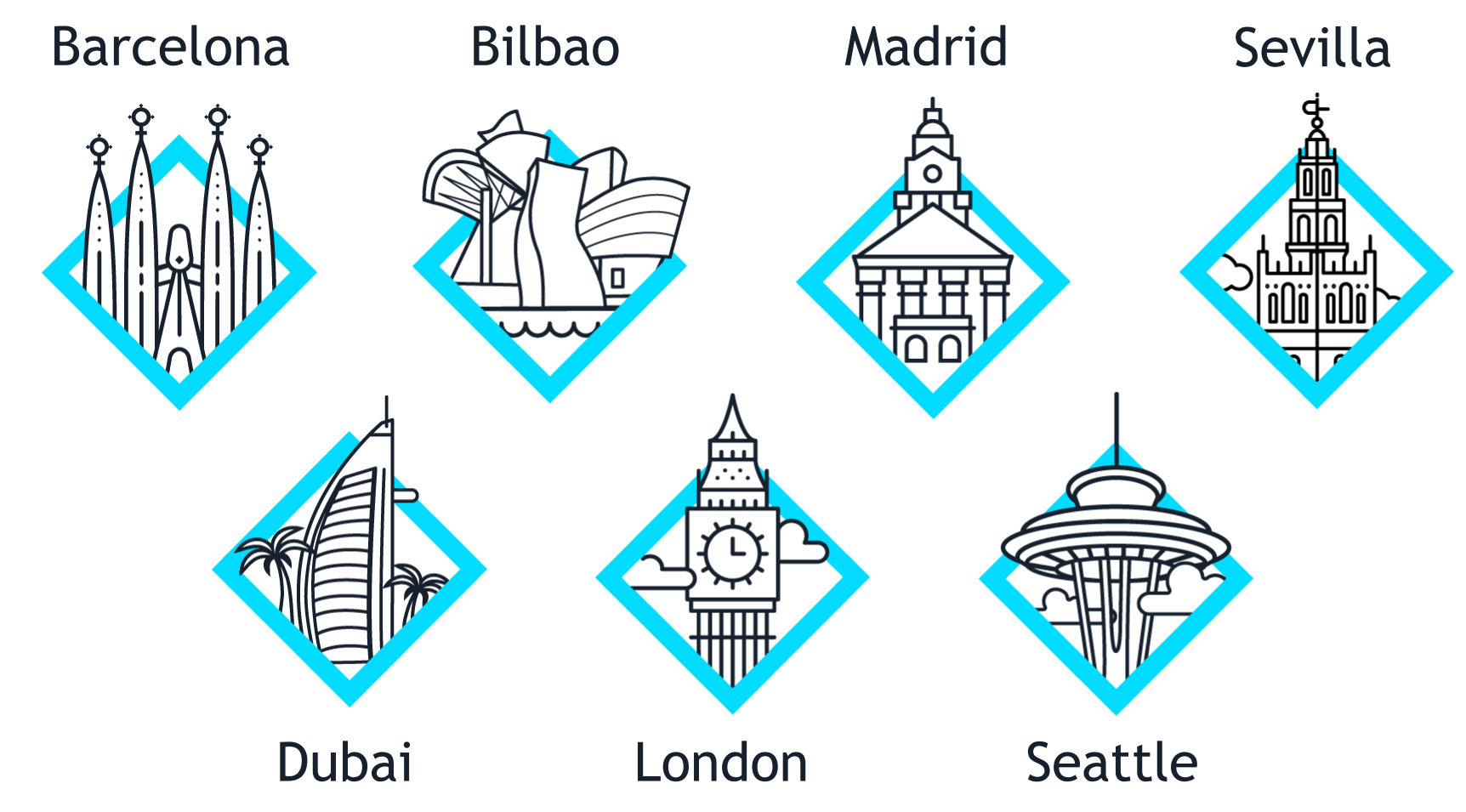

# AZURE NETWORKING

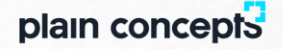

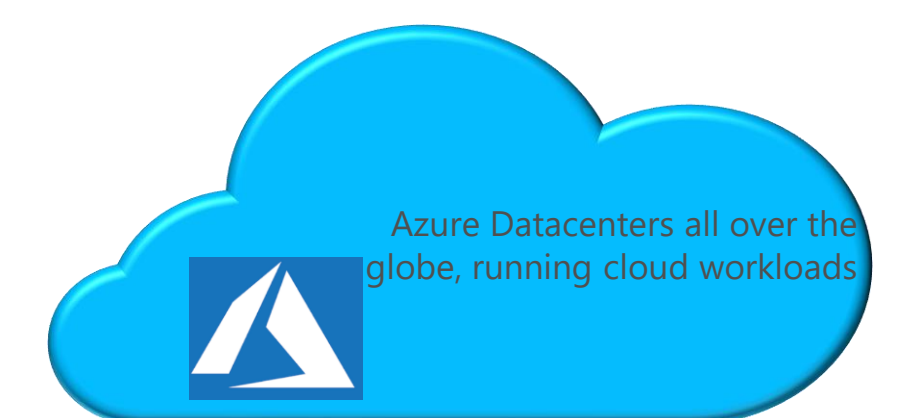

#### **Virtual Network**

- "Bring your own network"
- Segment with subnets and security groups
- Control traffic flow with user defined routes
- Network Security Groups

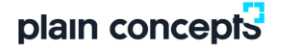

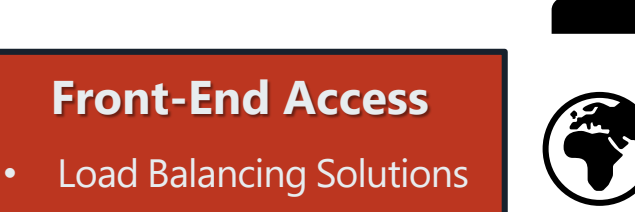

- Public & Private Ips
- Azure DNS
- DDoS Protection
- Direct VM Access (RDP/)

Azure Datacenters all over the globe, running cloud workloads

#### **Virtual Network**

- "Bring your own network"
- Segment with subnets and security groups
- Control traffic flow with user defined routes
- Network Security **Groups**

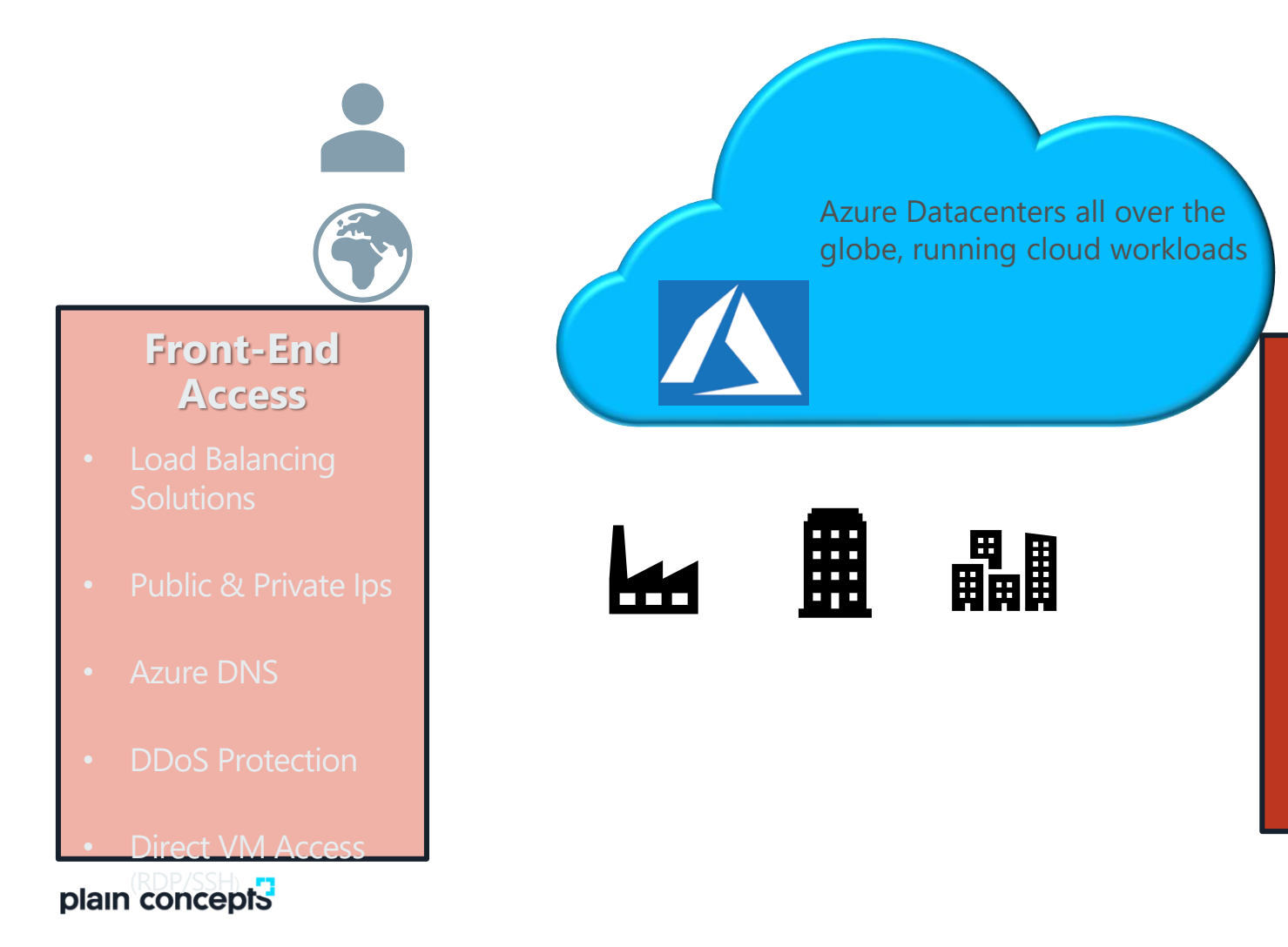

#### **Back-End Access**

- VPN Gateways
	- Point-to-Site VPN
	- Site-to-Site VPN
	- ExpressRoute
- VNet Peering

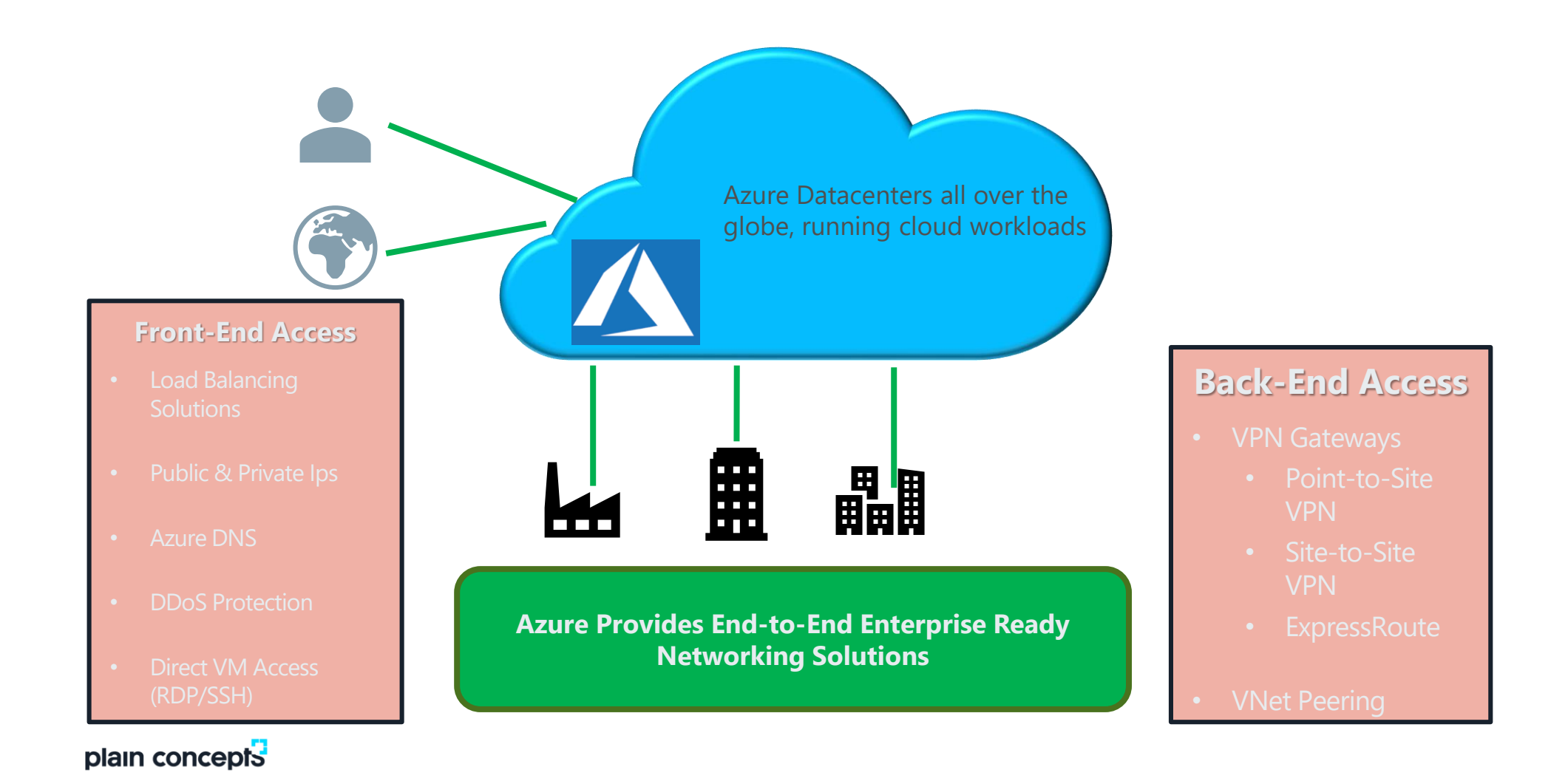

#### AZURE NETWORKING COMPONENTS

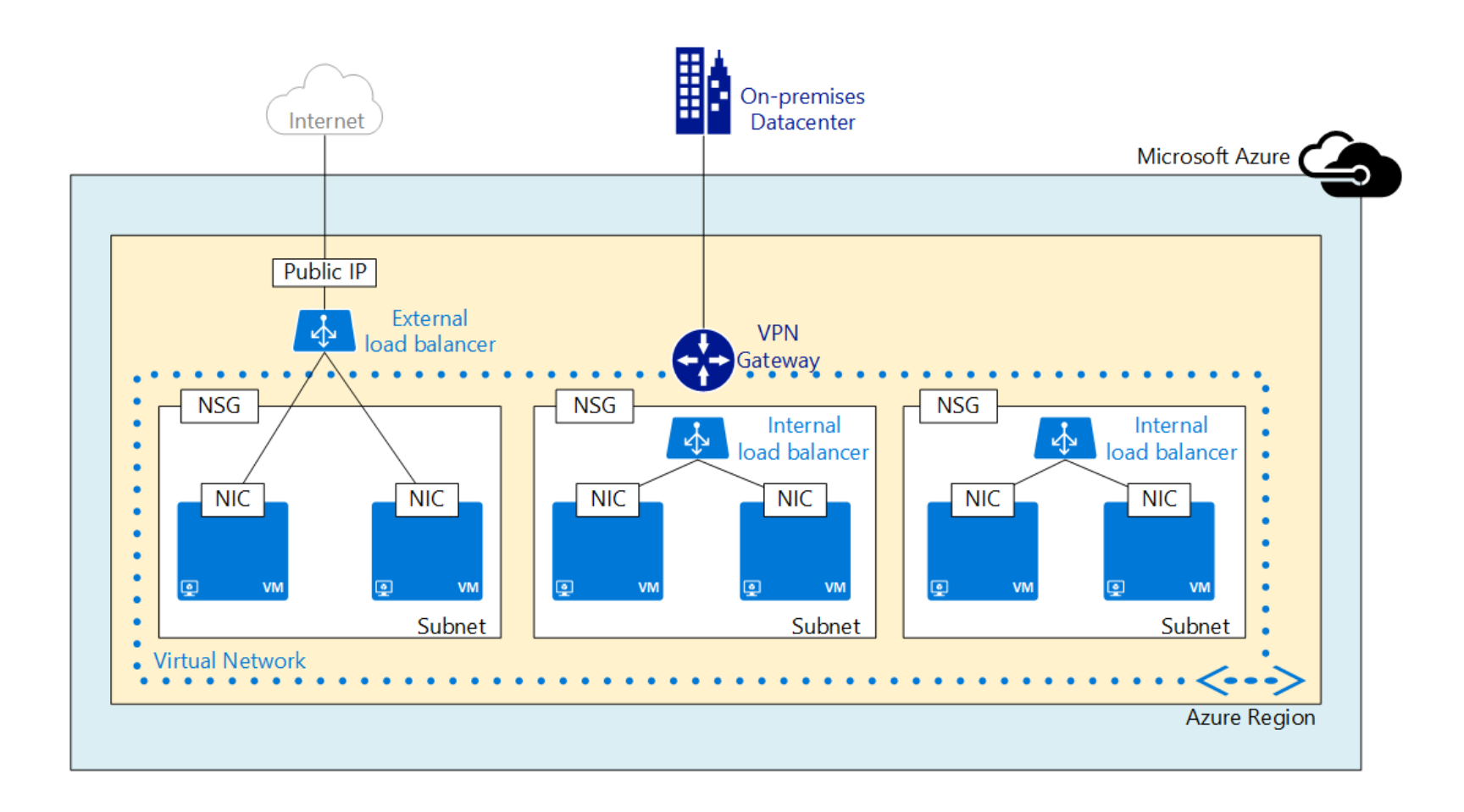

#### MICROSOFT AZURE VIRTUAL NETWORKS (VNETS)

- Logical isolation with control over the network  $\bullet$
- Create subnets and isolate traffic with  $\bullet$ network security groups
- Support for Static IP addresses
- **Support for Internal Load Balancing**  $\bullet$
- DNS support  $\bullet$
- **Hybrid Connectivity Support**  $\bullet$ 
	- Site-to-Site
	- Point-to-Site
	- ExpressRoute

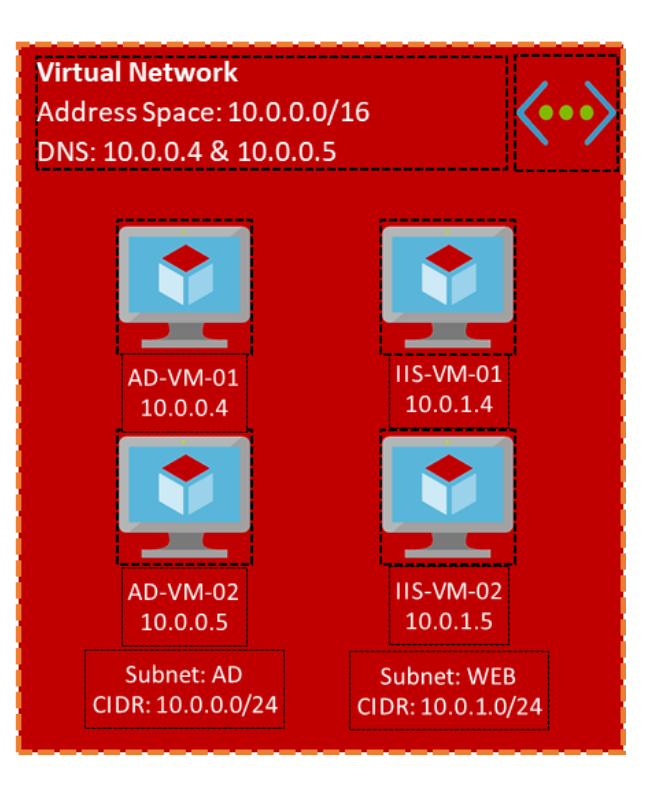

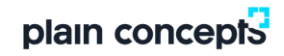

#### ADDRESS SPACE AND SUBNETS

- One more non-overlapping address spaces  $\bullet$
- Define subnets out of the available address spaces in the virtual network  $\bullet$ using Classless Internet Domain Routing (CIDR)

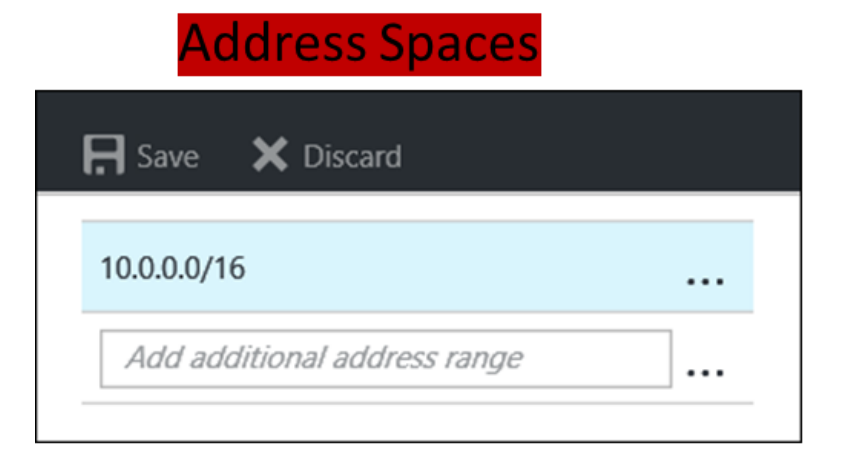

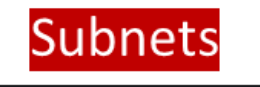

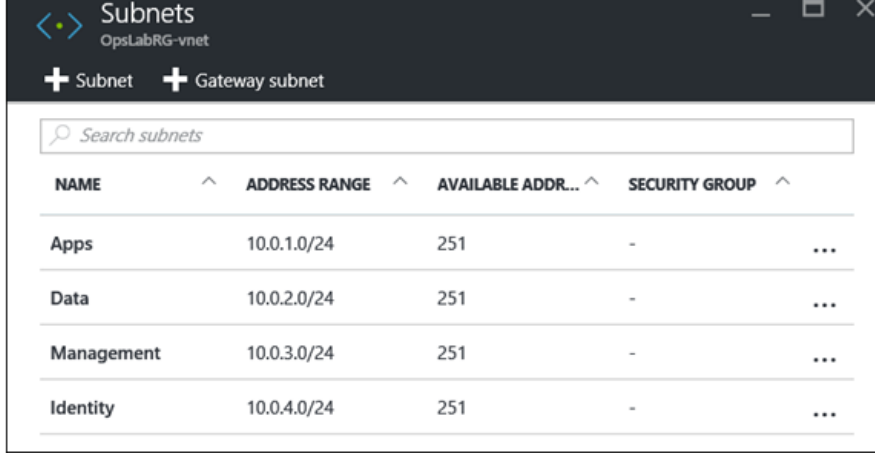

## **BRING YOUR OWN DNS**

- Specify DNS Servers at the Virtual Network Level
	- Hosted in an Azure VM
	- External  $\bullet$
	- On-Premises (with hybrid connection)
- Virtual Machines are assigned specified DNS at boot
	- If DNS is added after a virtual machine is running a reboot is required for assignment.

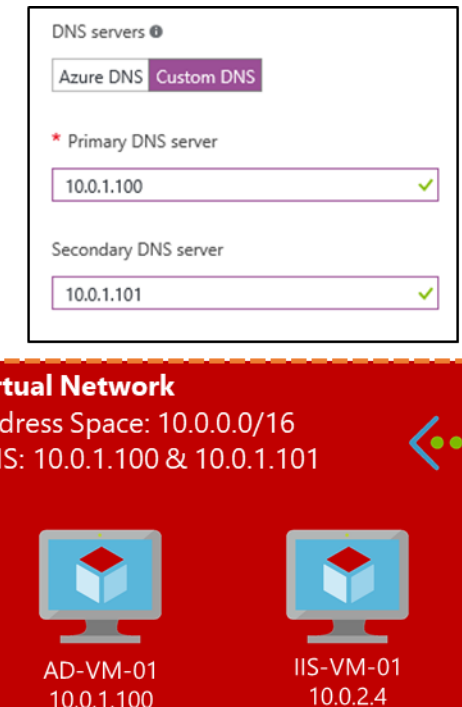

Ad  $D<sub>N</sub>$ 

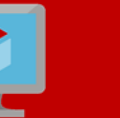

**AD-VM-02** 

10.0.1.101 Subnet: AD

IIS-VM-02  $10.0.2.5$ 

Subnet: WEB CIDR: 10.0.1.0/24 CIDR: 10.0.2.0/24

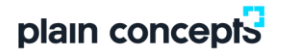

## **PUBLIC IP ADDRESS**

- A public IP can be assigned directly to a network interface or a load balancer
- Supports static (reserved) or dynamic assignment
- Optionally supports specifying a DNS label  $\bullet$
- Configurable idle timeout  $\bullet$
- First 5 static IPs are free  $\bullet$

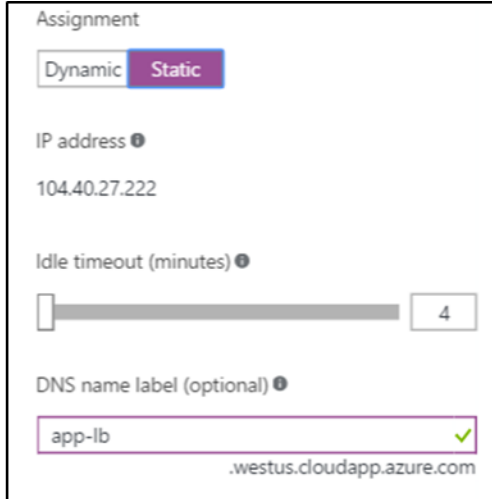

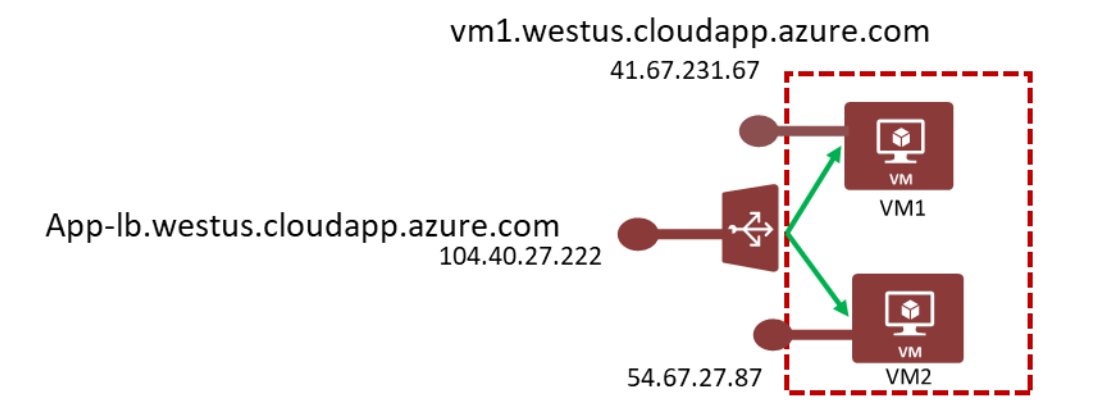

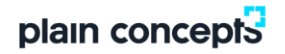

#### **PRIVATE IP ASSIGNMENT RULES**

- IPs are allocated based on order of provisioning of Network Interface Cards
- $(1<sup>st</sup> 4$  IPs are reserved)
- Subnet Web: 10.0.1.0/24
	- 1. NIC-01 = 10.0.1.4 Initial Provisioning
	- 2. NIC-02 =  $10.0.1.5$  Initial Provisioning
- Use Static Private IP addresses to retain IP regardless of order

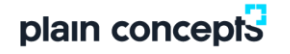

#### **AZURE LOAD BALANCING SOLUTIONS**

#### 1) Azure Loadbalancer

- "Typical Load Balancing" on Layer 4
- External or Internal Load Balancing
- Support for TCP and UDP Protocols
- Health Probe (http or tcp)

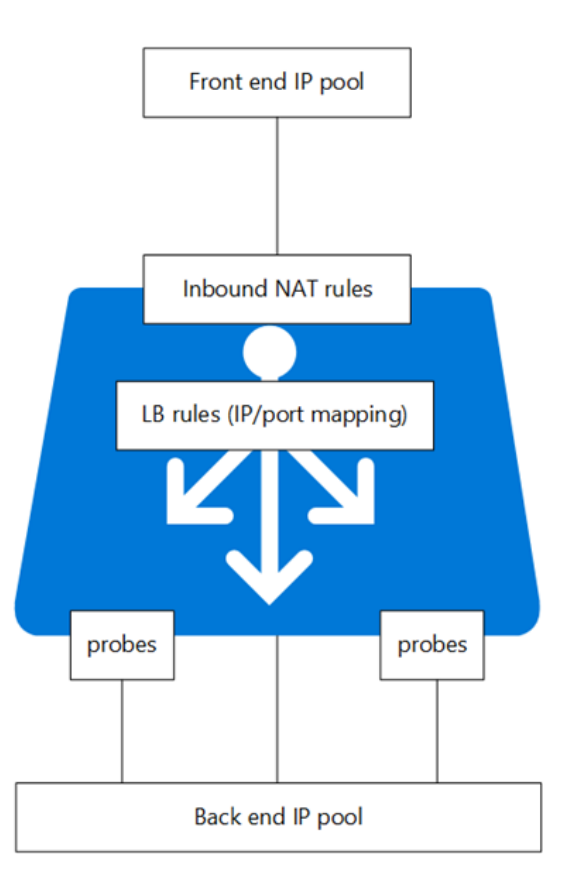

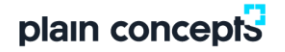

#### INTRANET SOLUTION USING INTERNAL LOAD BALANCER

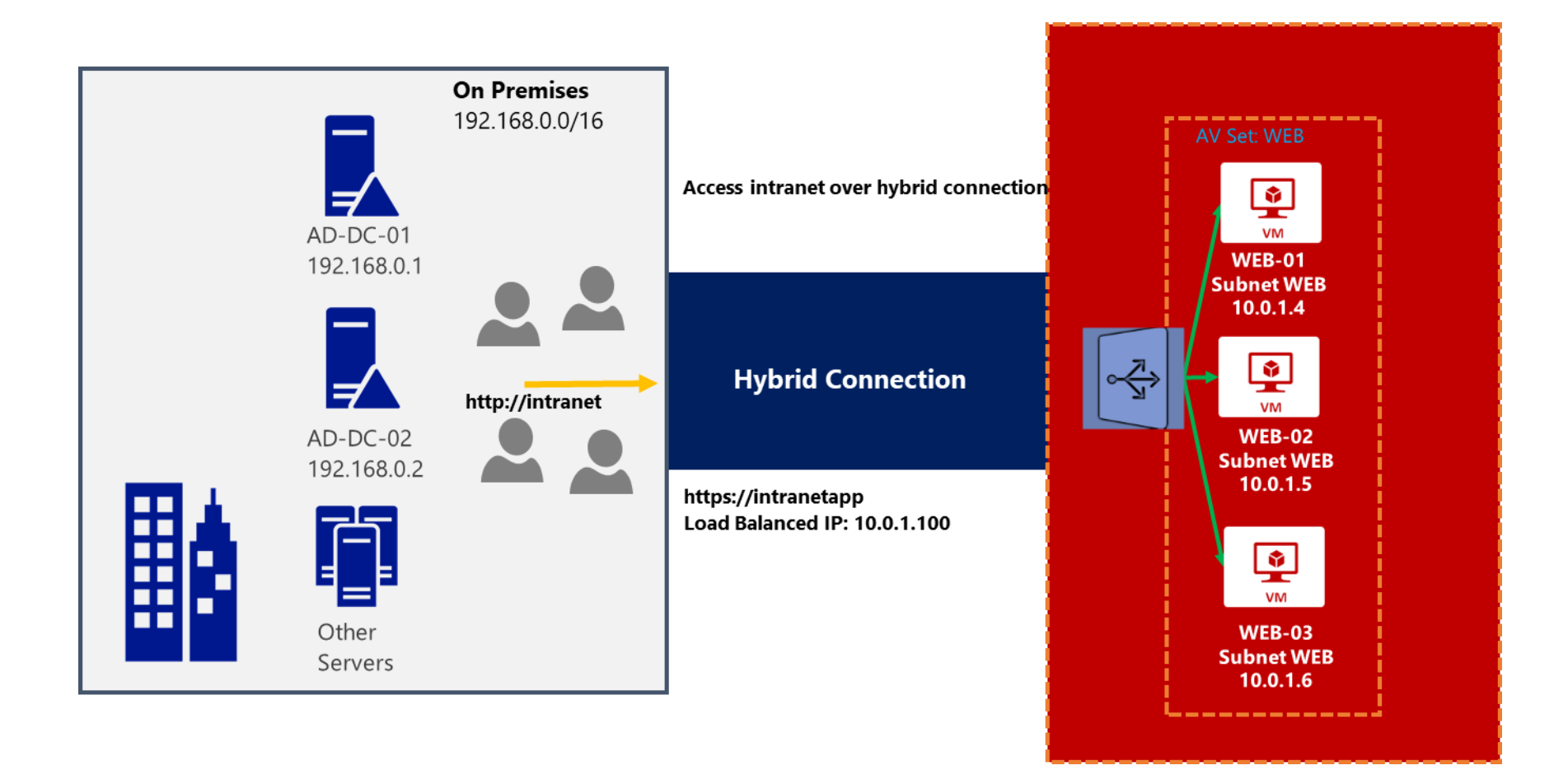

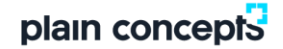

#### N-TIER APPLICATION WITH LOAD-BALANCED MIDDLE TIER

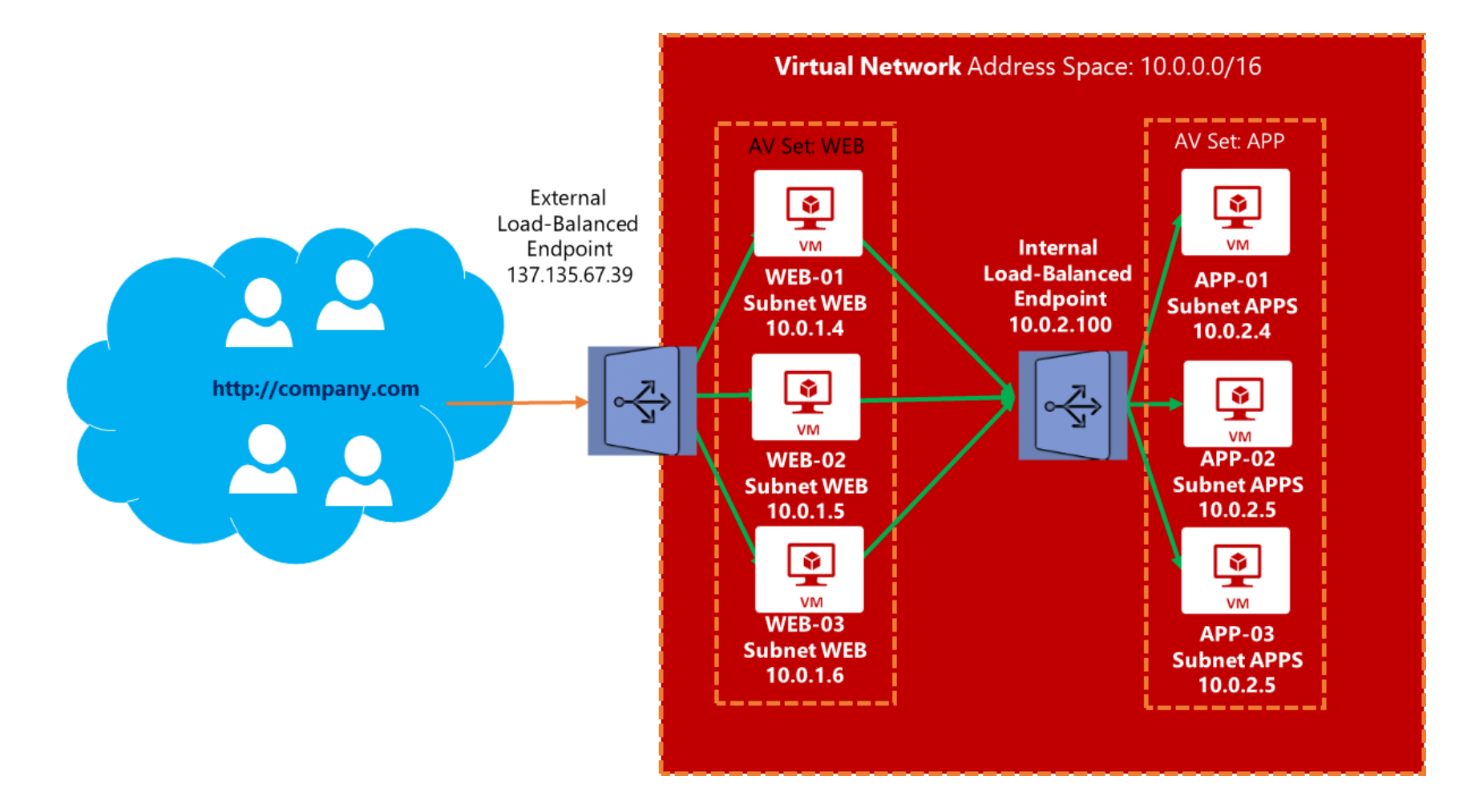

#### **AZURE LOAD BALANCING SOLUTIONS**

#### 2) Azure Application Gateway

- Application Load Balancing on Layer 7
- HTTP/HTTPS protocols only
- Session cookie affinity  $\bullet$
- SSL offloading
- **URL rerouting**  $\bullet$

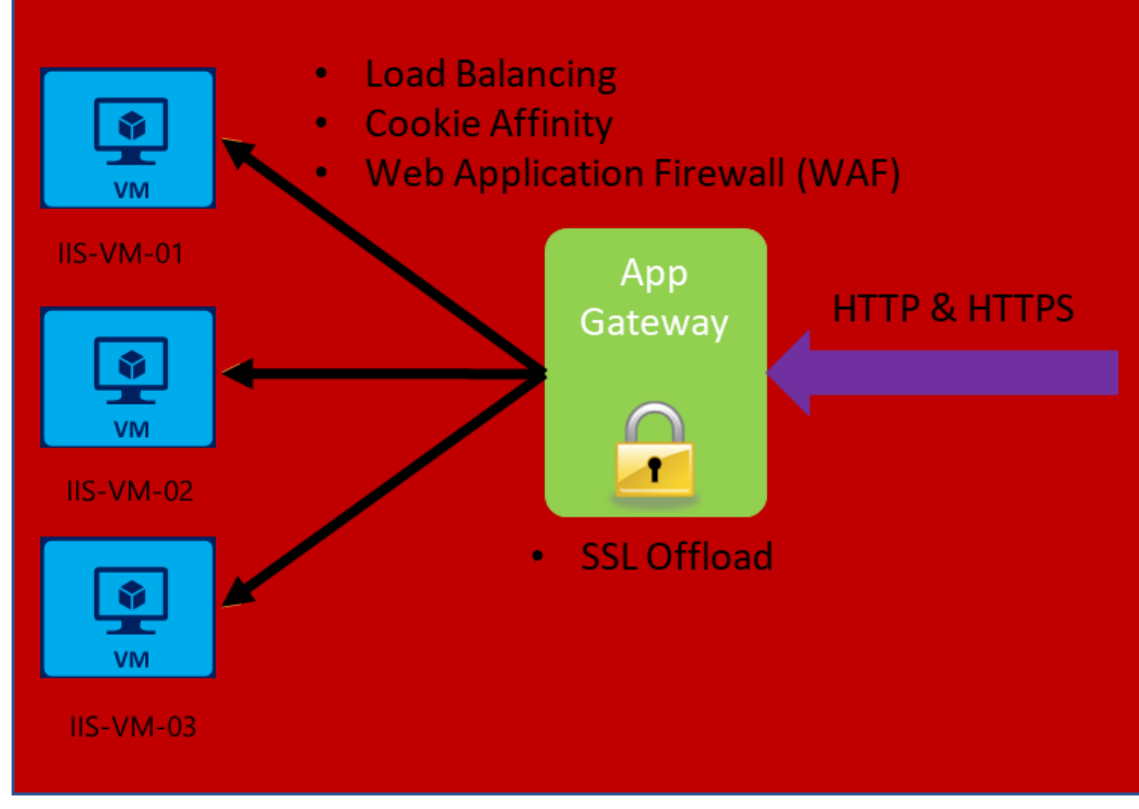

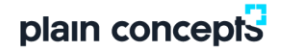

### NETWORK SECURITY GROUPS OVERVIEW

**SOURCE** 

Internet

Any

→ Add 
<sub>◇</sub> Default rules

**PRIORITY** 

1000

100

Search inbound security rules

**NAME** 

**HTTP** 

default-allow-ssh

Enables network segmentation & **DMZ** scenarios

NSG contains a list of ACL Rules that Allow/Deny Network Traffic to **VMs in a Virtual Network** 

Restrict traffic from or to external or internal sources, but only within the region where it was created

Manage using Portal, Template, or **Command line** 

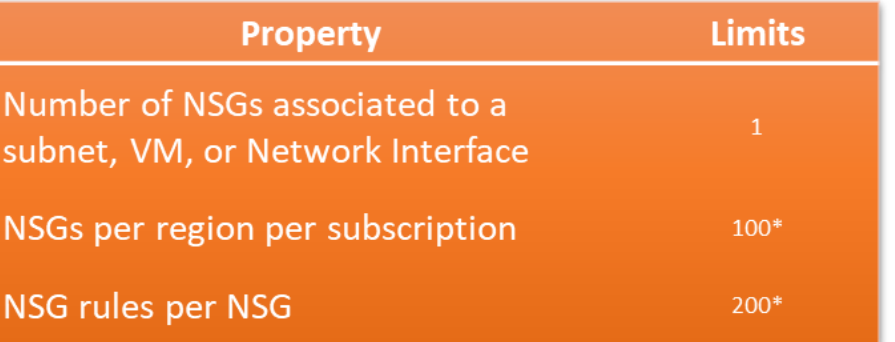

**DESTINATION** 

Any

Any

**SERVICE** 

SSH (TCP/22)

Custom (Any/80)

**ACTION** 

**Allow** 

Allow

 $\cdots$ 

 $\cdots$ 

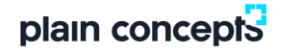

#### NETWORK SECURITY GROUPS EXAMPLE

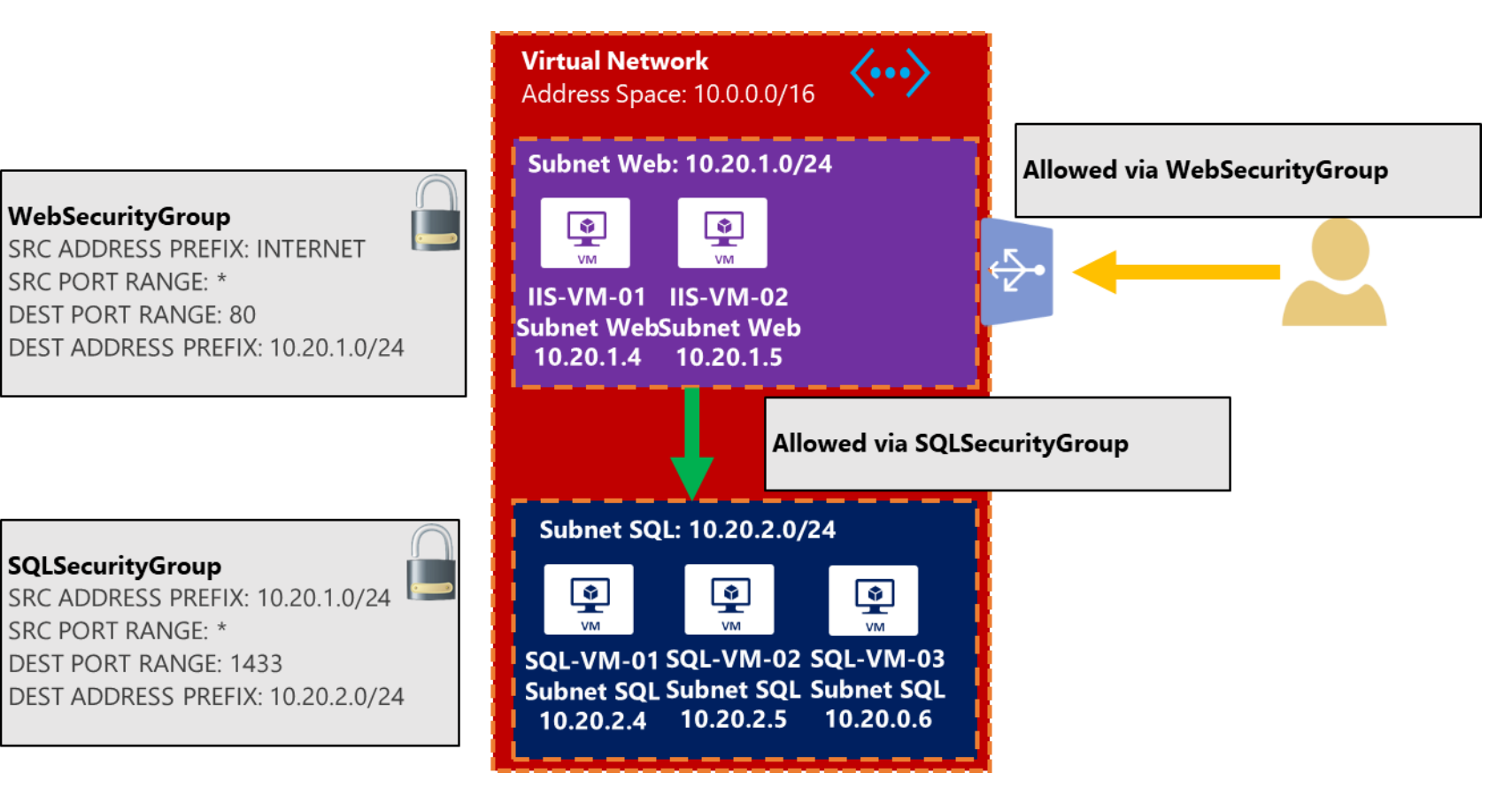

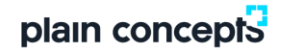

#### AZURE DEFAULT NETWORK ROUTING

Traffic automatically flows between virtual machines in different subnets and even address spaces

Azure has built in default routes:

Routing within a subnet From a subnet to another subnet in the same virtual network To the Internet Virtual Network to Virtual Network using a VPN Gateway Virtual Network to on-premises using a VPN Gateway

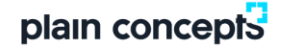

#### USER DEFINED ROUTES

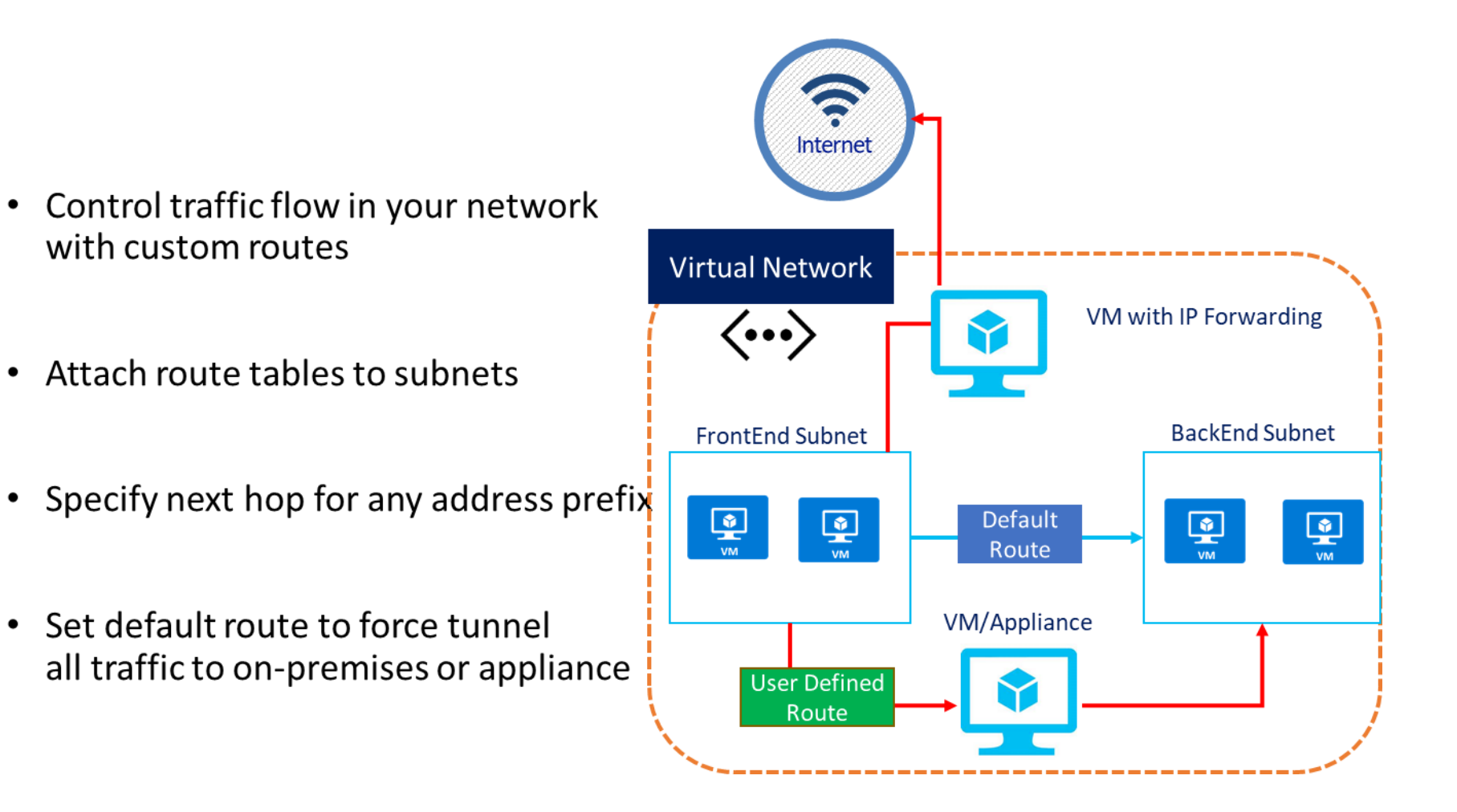

### **VNET PEERING**

- Connect two VNETs in the same region
- Utilizes the Azure Backbone network
- Appear as one network for connectivity
- Managed as separate resources

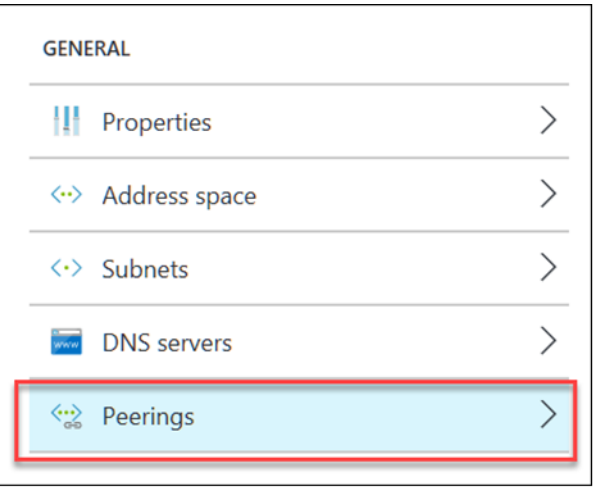

**Virtual Machines will experience** the exact same throughput for Peered VNET as they do on the same VNET

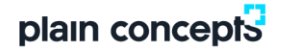

### WHY HAVE MULTIPLE VNETS?

- Most common in Enterprise Agreements with multiple subscriptions  $\bullet$ 
	- Segregating Billing
	- **Segregating Admin**  $\bullet$
- A VNet cannot span  $\bullet$ subscriptions

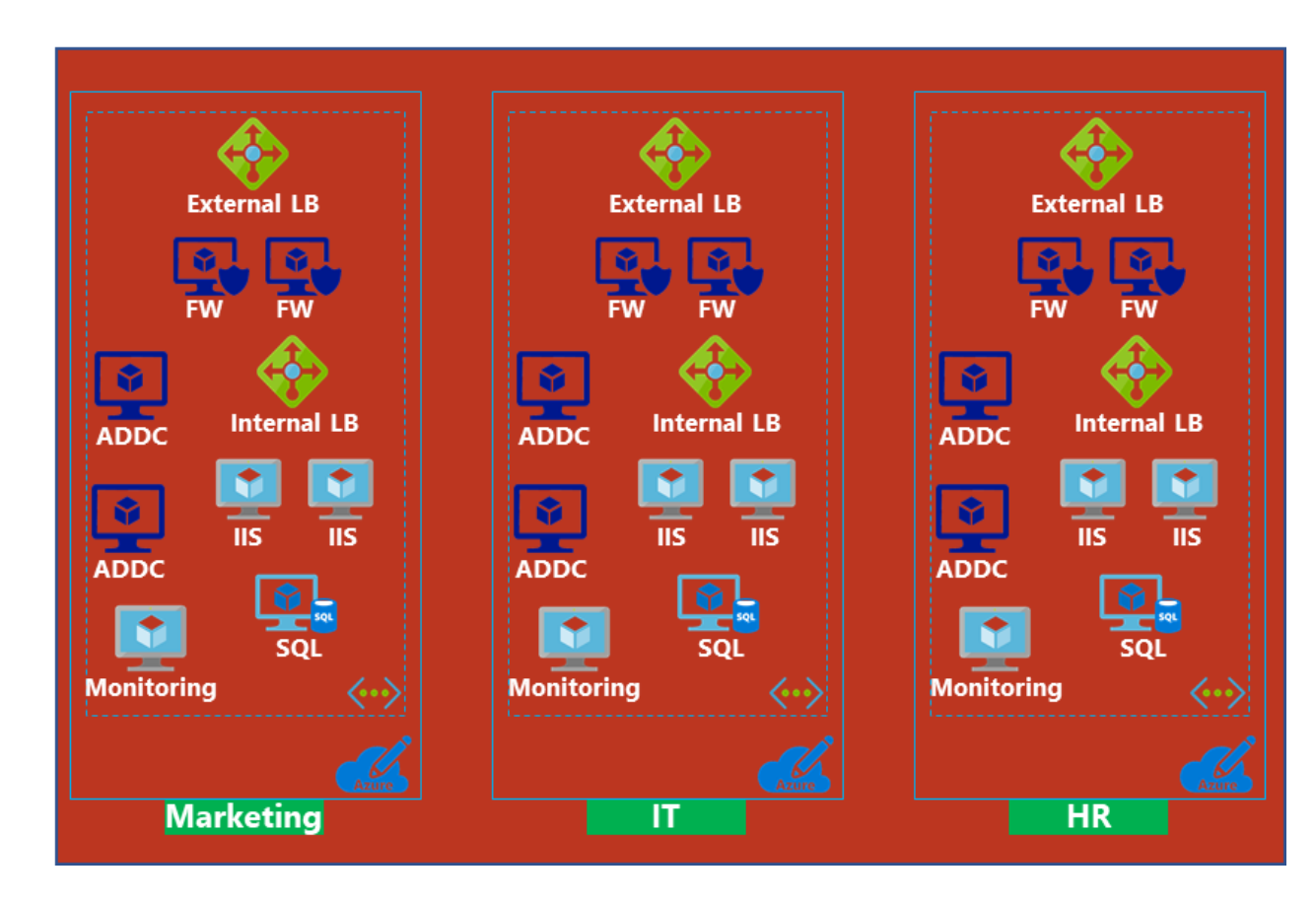

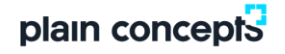

## BENEFITS OF VNET PEERING

- Low-latency, high-bandwidth connection between resources in different VNETs
	- No bandwidth restriction (besides those imposed on  $\bullet$ VM series/size)
- Ability to use resources as transit points in a peered VNET (between ARM VNets only)
	- Reduced Infrastructure
- Connect VNETs that use ARM model to a  $\bullet$ VNET that uses Classic model and enable full connectivity between resources (same subscription only)

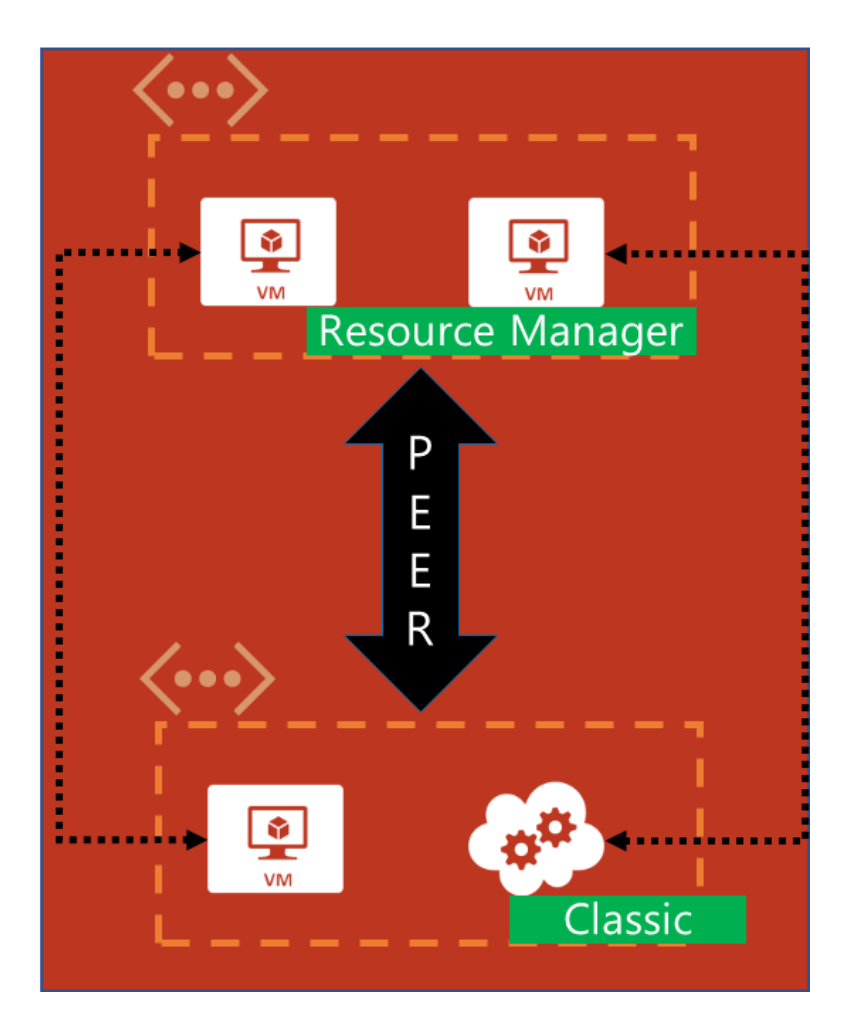

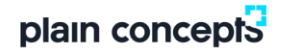

## **CAVEATS OF VNET PEERING**

- Vnet peering is between 2 virtual networks, and there is no derived transitive relationship
- Vnet address spaces cannot overlap
- Peered Vnets can be in different subscriptions
	- Must be linked to the same Azure AD tenant
	- Exception If 1 Vnet is ARM and the other is Classic
- Inter-Vnet traffic is not encrypted
- Must bring your own DNS
- Default limit of 10 peerings per Vnet (Max 50)

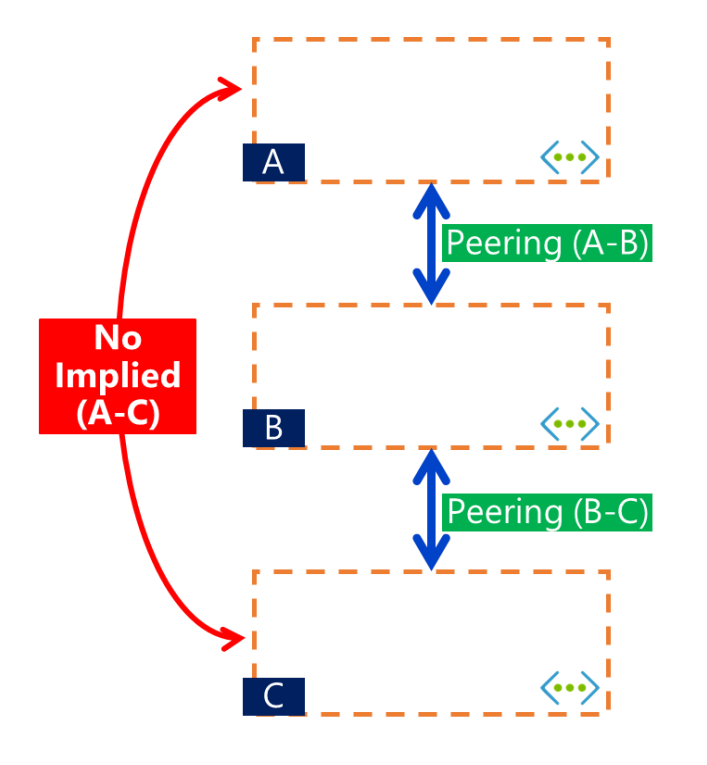

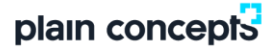

#### **AZURE NETWORK WATCHER**

- Recently added Networking feature, providing  $\bullet$ 
	- Topology
	- Variable Packet Capture
	- IP Flow Verify
	- Next Hop
	- Diagnostics Logging
	- Security Group View
	- NSG Flow Logging
	- VPN Gateway Troubleshooting  $-$
	- Network Subscription Limits  $-$
	- Role Based Access Control  $-$
	- Connectivity

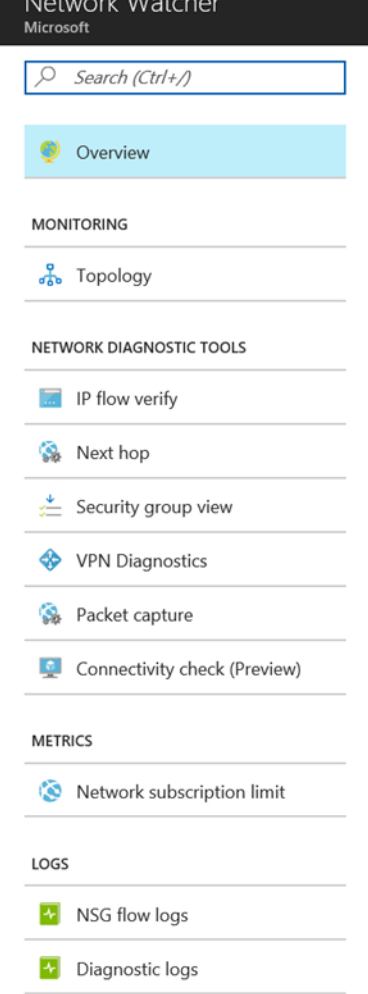

#### **AZURE NETWORK MONITOR**

- Centralized hub for different Azure Resources Monitoring aspects:
	- Alerts
	- **Metrics**  $\bullet$
	- Log Analytics  $\bullet$
	- Service Health  $\bullet$
	- **Application Insights**  $\bullet$
	- Network Watcher  $\bullet$

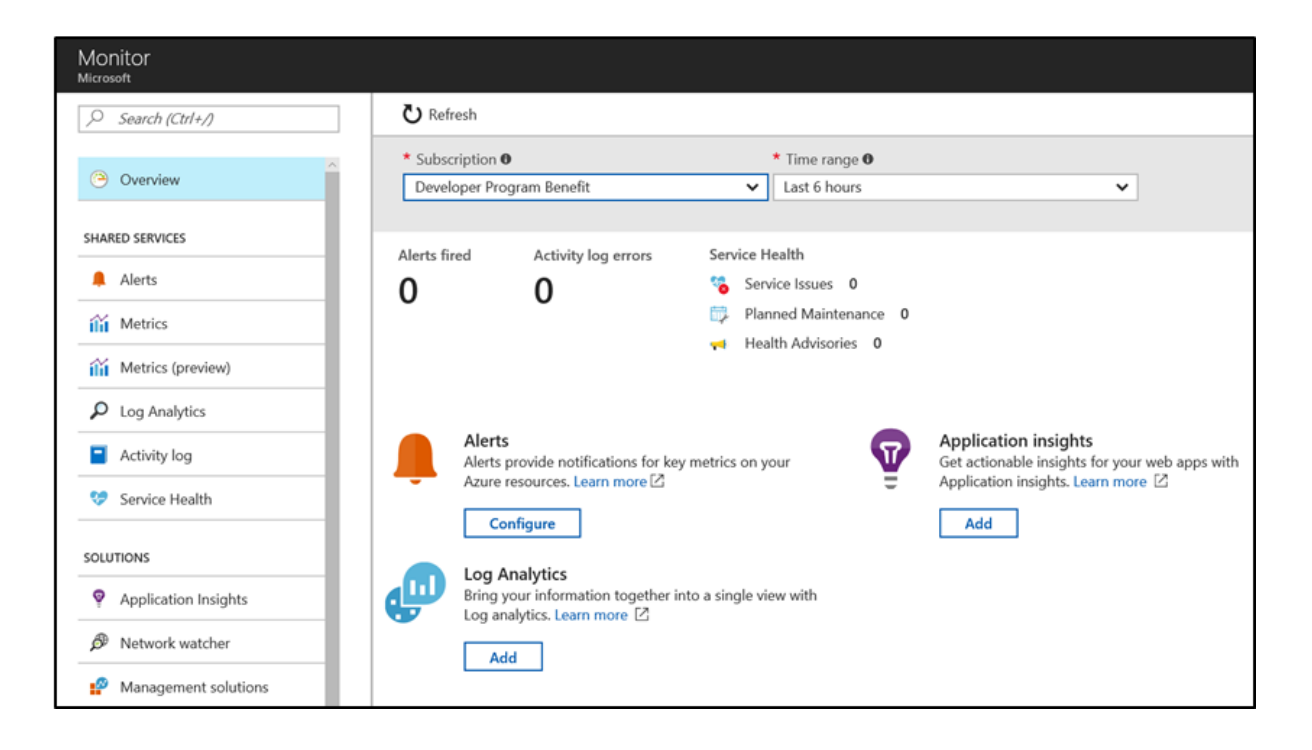

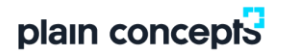

### **AZURE SECURITY CENTER**

- Centralized Dashboard, focusing on Security posture of Azure and hybrid  $\bullet$ systems and applications
- Active in 3 different areas:
	- General Security View
	- Prevention
	- $\bullet$ Detection
- Networking Features:
	- Networking Recommendations
	- Internet Facing Endpoints security view  $\bullet$
	- Networking Topology security view  $\bullet$

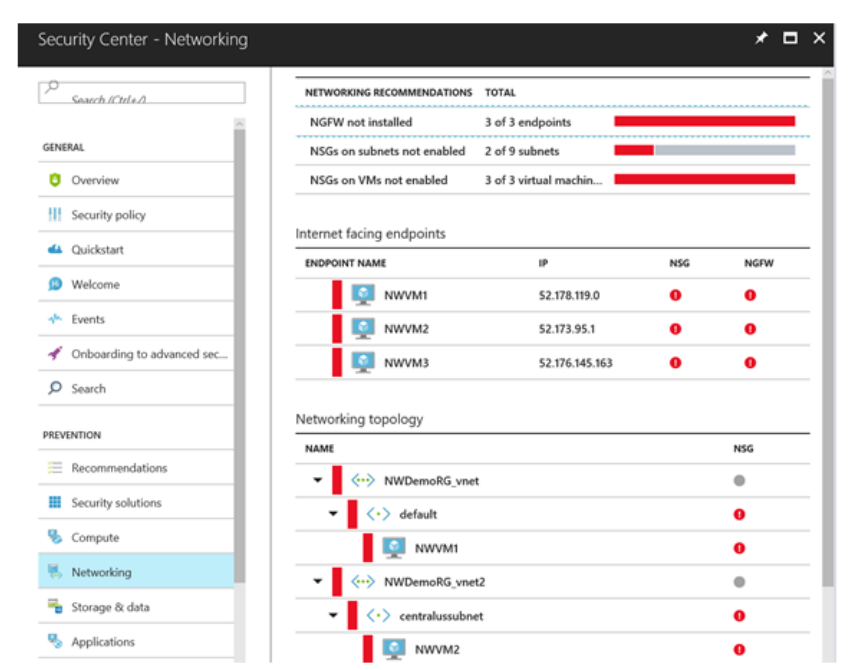

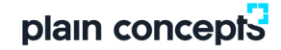

### **AZURE DDOS PROTECTION**

#### **DDoS Protection Standard mitigation**

DDoS Protection Standard monitors actual traffic utilization and constantly compares it against the thresholds defined in the DDoS Policy. When the traffic threshold is exceeded, DDoS mitigation is initiated automatically. When traffic returns below the threshold, the mitigation is removed.

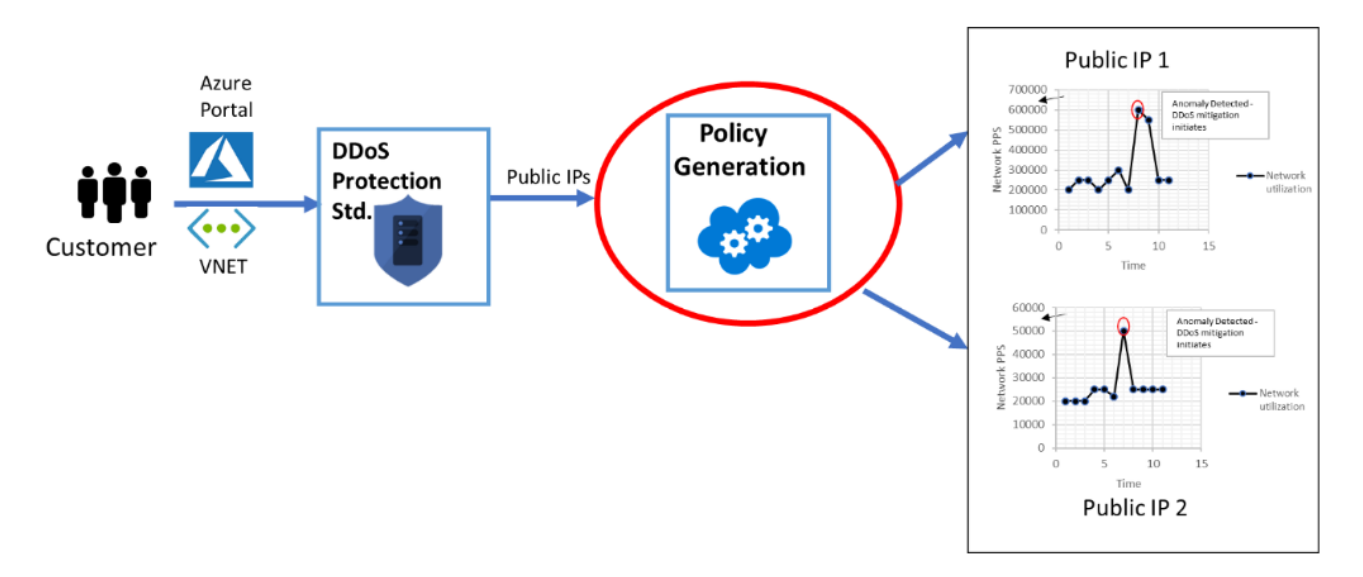

During mitigation, traffic sent to the protected resource is redirected by the DDoS protection service and several checks are performed, such as the following checks:

- Ensure packets conform to internet specifications and are not malformed.
- Interact with the client to determine if the traffic is potentially a spoofed packet (e.g: SYN Auth or SYN Cookie or by dropping a packet for the source to retransmit it).
- Rate-limit packets, if no other enforcement method can be performed.

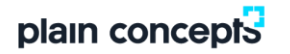

#### HOW TO CREATE DMZ IN AZURE

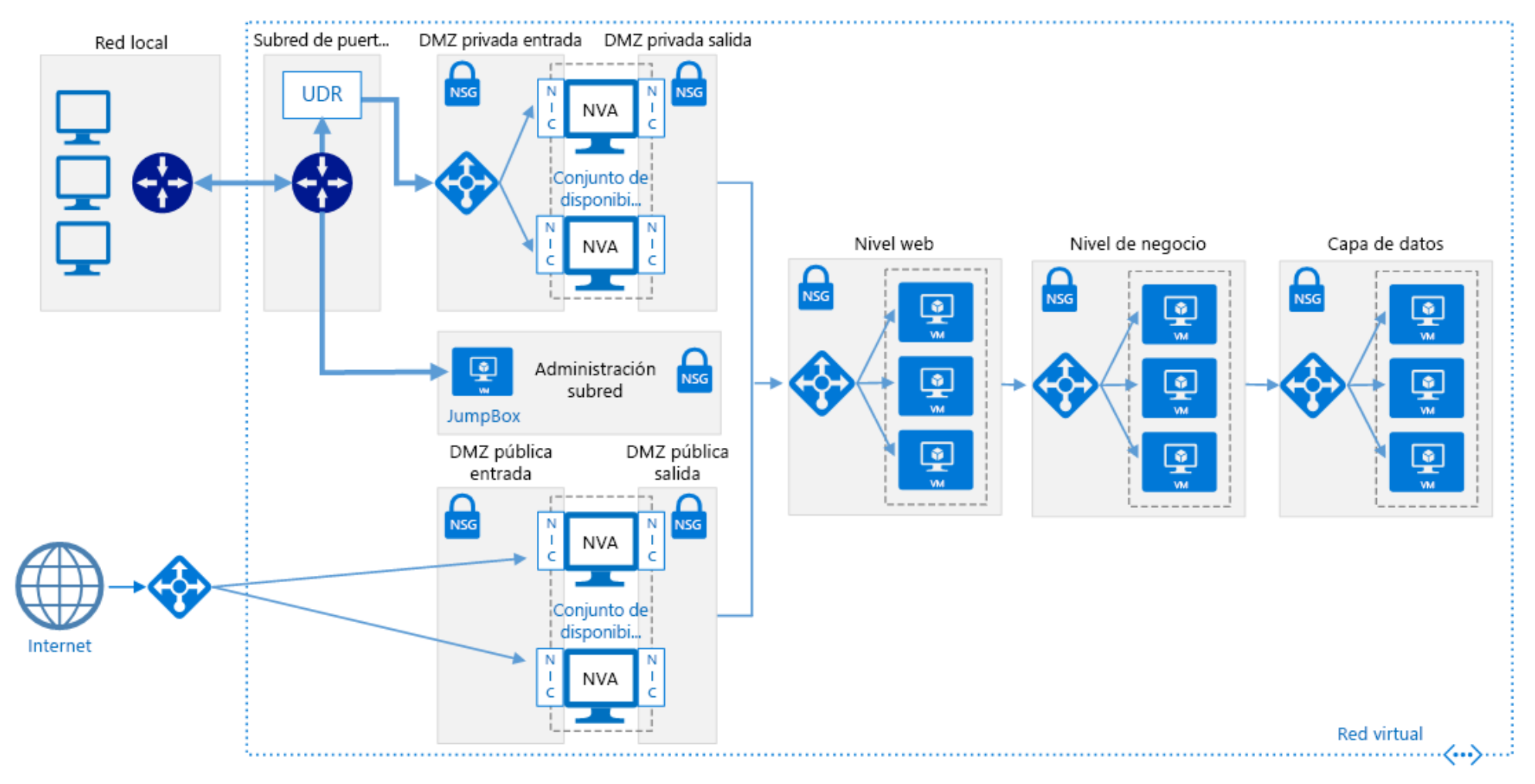

# PRÁCTICAS PUBLICACIÓN WEB SEGURA

Generar el siguiente escenario

- Crear un grupo de recursos
	- Zona oeste Europa
- Crear una Vnet
	- Una subred Default
	- Una subred WAF
- Crear dos NSG
	- VM
		- Permitir el Puerto 3389
		- Asignar a la subred default
	- WAF
		- Permitir puertos 65200-65535
		- Permitir el Puerto 80
		- Asignar a la subred WAF
- Crear una MV windows.
	- Tamaño A1v2
	- Con ip pública.
	- Windows 2016.
	- Asignar a la subred Default
	- Instalar el rol web y no bloquear por fw de Windows
	- Verificar el acceso por locahost y por ip pública

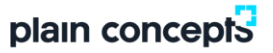

## PRÁCTICAS PUBLICACIÓN WEB SEGURA

- Crear un WAF
	- WAF V2
	- Autoescalado
	- Nombre DNS ejemplo
		- Tajawaf. .westeurope.cloudapp.azure.com
	- Protocolo HTTP
	- Modo de FW detección
	- Asignar la MV al grupo Backend creado por defecto
	- Agregar un sondeo de estado
		- HTTP
		- Localhost
		- Ruta de acceso "/"
	- Asignar como Backend el servidor creado por el Puerto 80
	- Crear y asignar un Puerto de escucha por el Puerto 80
	- Probar el acceso por la ip pública del WAF al sitio web
	- Eliminar la IP pública asignada al servidor y probar de nuevo

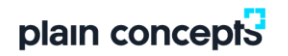
# IDENTIDAD AZURE

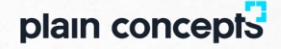

# MICROSOFT AZURE ACTIVE DIRECTORY

### What is it?

A multi-tenant service that provides enterprise-level identity and access management for the cloud. Built to support global scale, reliability and availability. Backed by a 99.99% SLA for Azure AD Premium or Basic

### What can I do with it?

Manage users and access to cloud resources.

Extend your on premise Active Directory to the cloud.

Provide single-sign-on (SSO) across your cloud applications.

Reduce risks by enabling multi-factor authentication.

Support development's need to build secure directory integrated applications for the enterprise.plain concepts

### SIMILARITIES BETWEEN ACTIVE DIRECTORY & MICROSOFT AZURE ACTIVE DIRECTORY

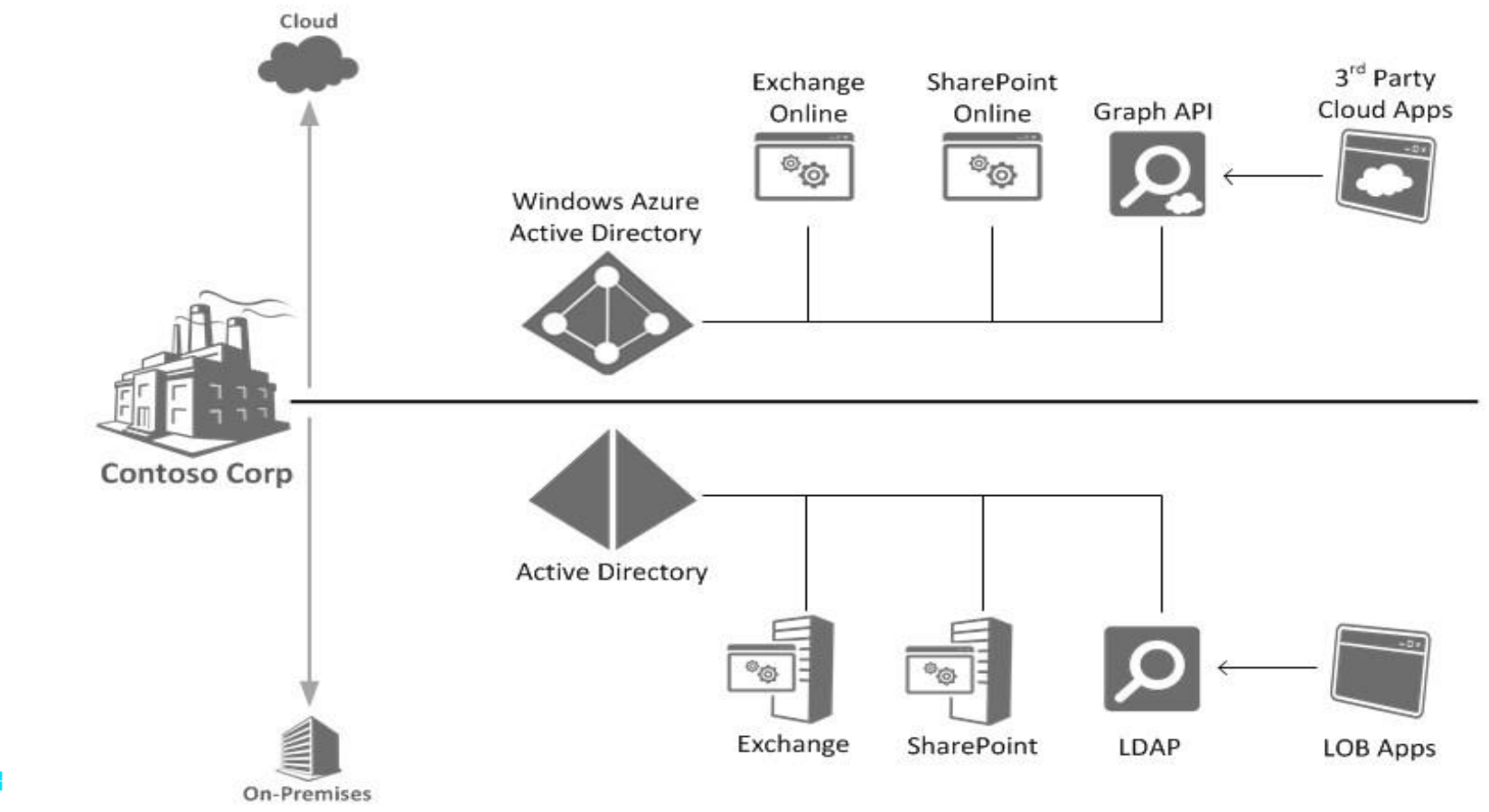

### IDENTITIES EVERYWHERE

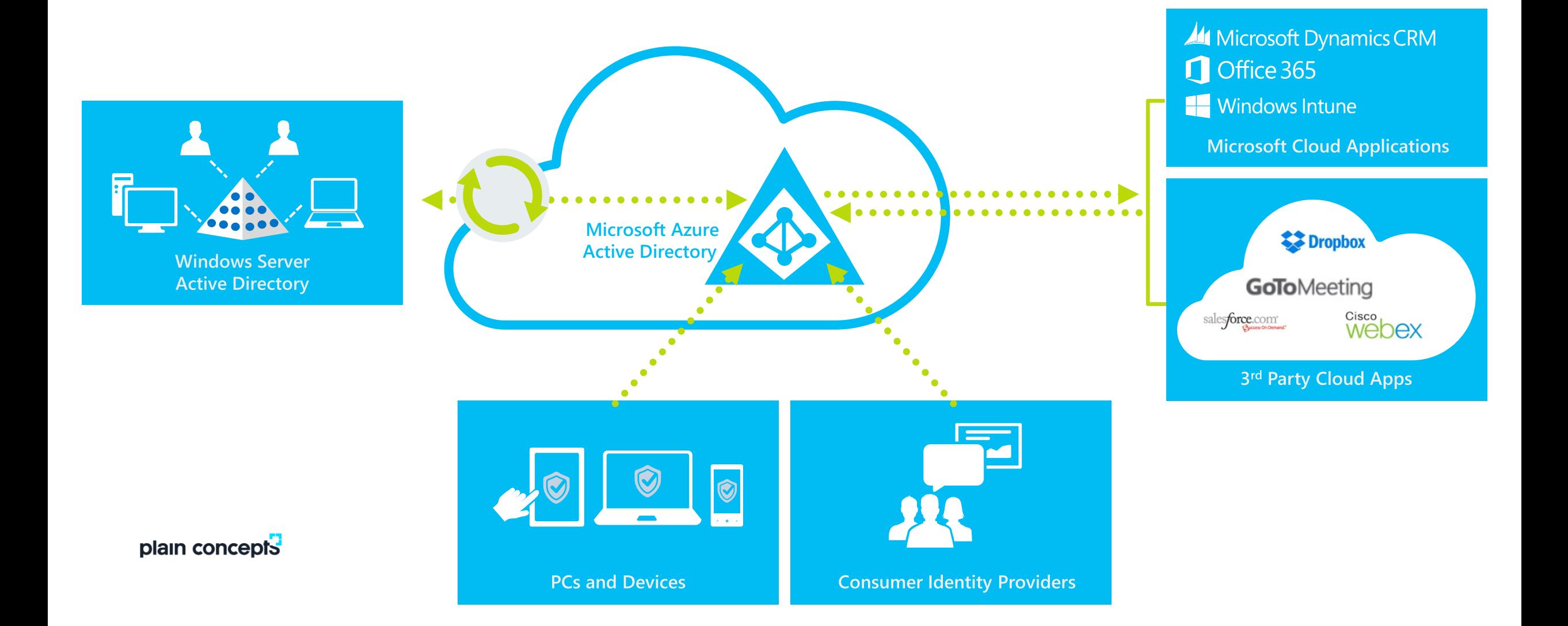

### **AZURE AD FEATURES BY SKU**

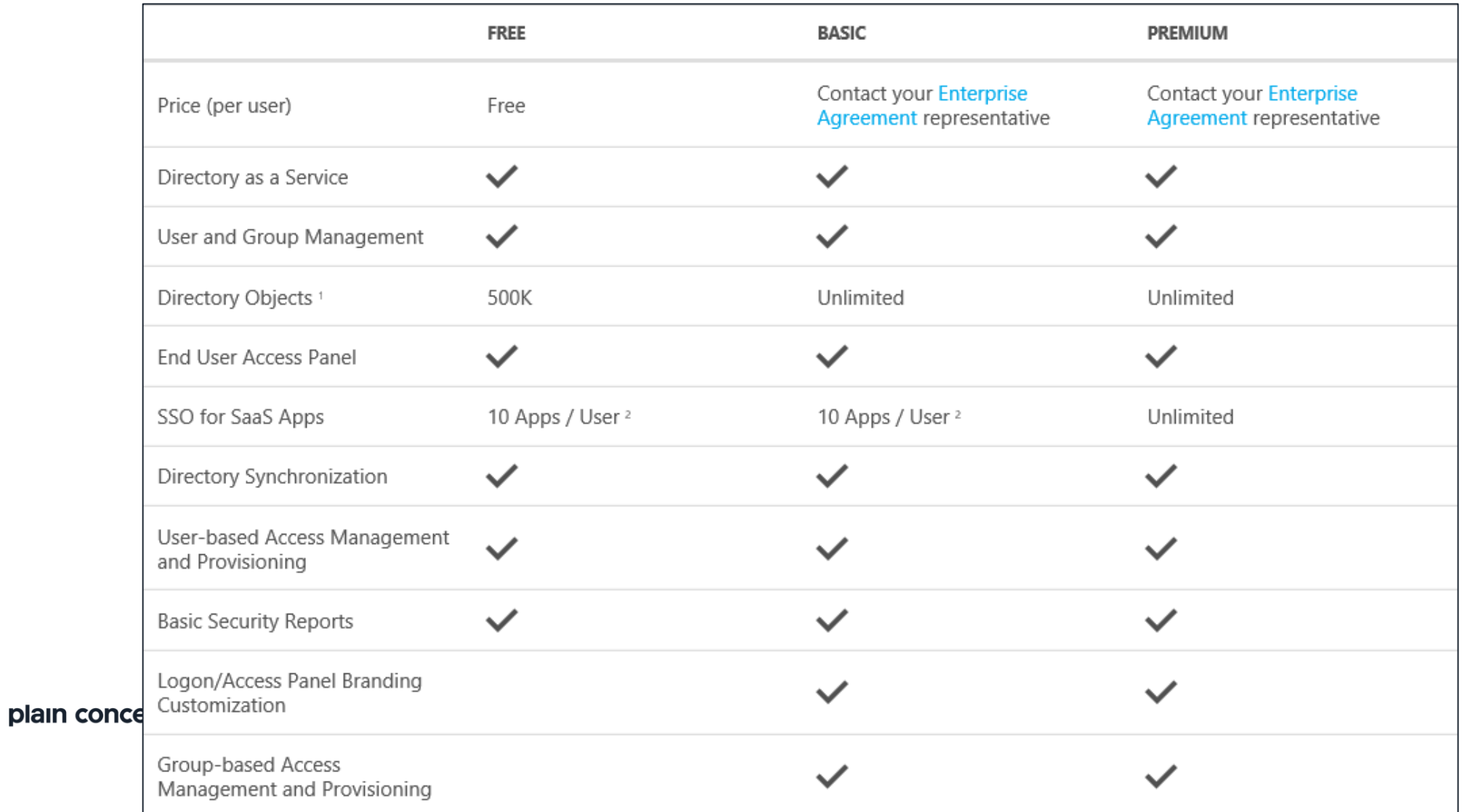

# AZURE AD FEATURES BY SKU (CONTINUED)

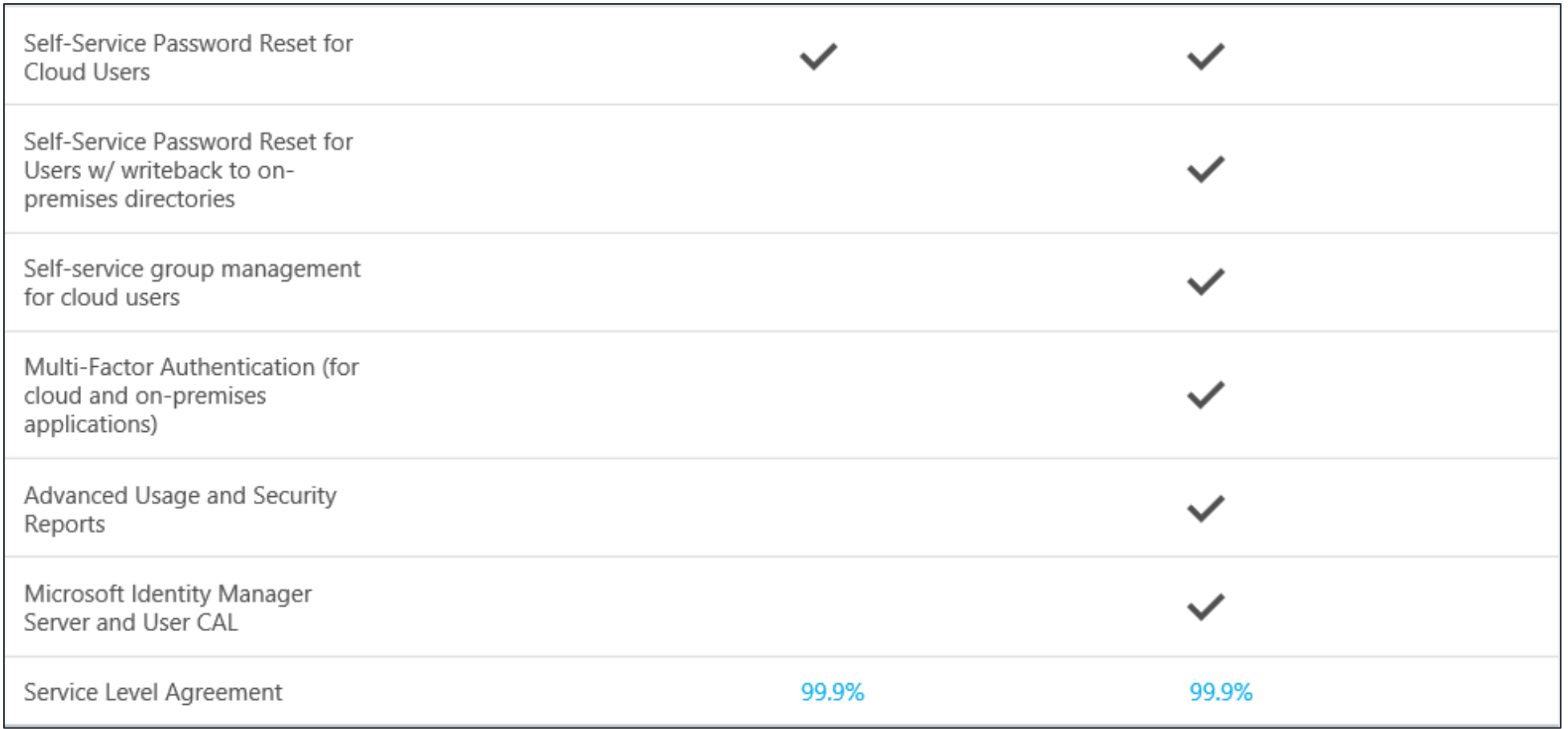

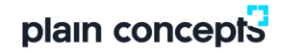

# **APPLICATION ACCESS OVERVIEW**

### Software-as-a-Service (SaaS) Applications

Organizations increasingly rely on SaaS applications to support business activities.

Microsoft Azure AD enables easy integration to many of today's popular SaaS applications, such as Salesforce, Box, Google Apps, DocuSign, DropBox. etc.

### Tenets of Integrating SaaS Apps w/Microsoft Azure AD

Single Sign-On (SSO) enables users to access their applications using their organizational ID.

Account synchronization enables user provisioning/de-provisioning into application based on changes in Windows Server AD and/or Microsoft Azure AD. Centralized application access management.

Unified monitoring and reporting.

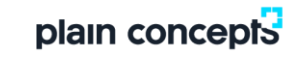

### **SUPPORTED SINGLE SIGN-ON**

### **Federation-based Single Sign-On**

Users are automatically signed in to applications using their credentials from Microsoft Azure AD.

### Password-based Single Sign-On

Users are automatically signed in to applications using their credentials from the 3<sup>rd</sup> party application

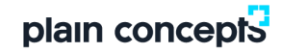

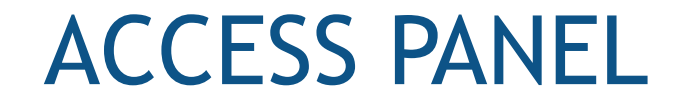

# http://myapps.microsoft.com

This is where users can discover the applications they have access to.

# Features of the Access Panel

Users can change the password associated with their organizational account. Users can edit multi-factor authentication-related contact and preference settings. Users can view details about their account.

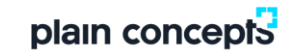

## PUBLIC-FACING APPLICATION GALLERY

Discover Available SaaS Applications Without Signing into the Azure Management Portal

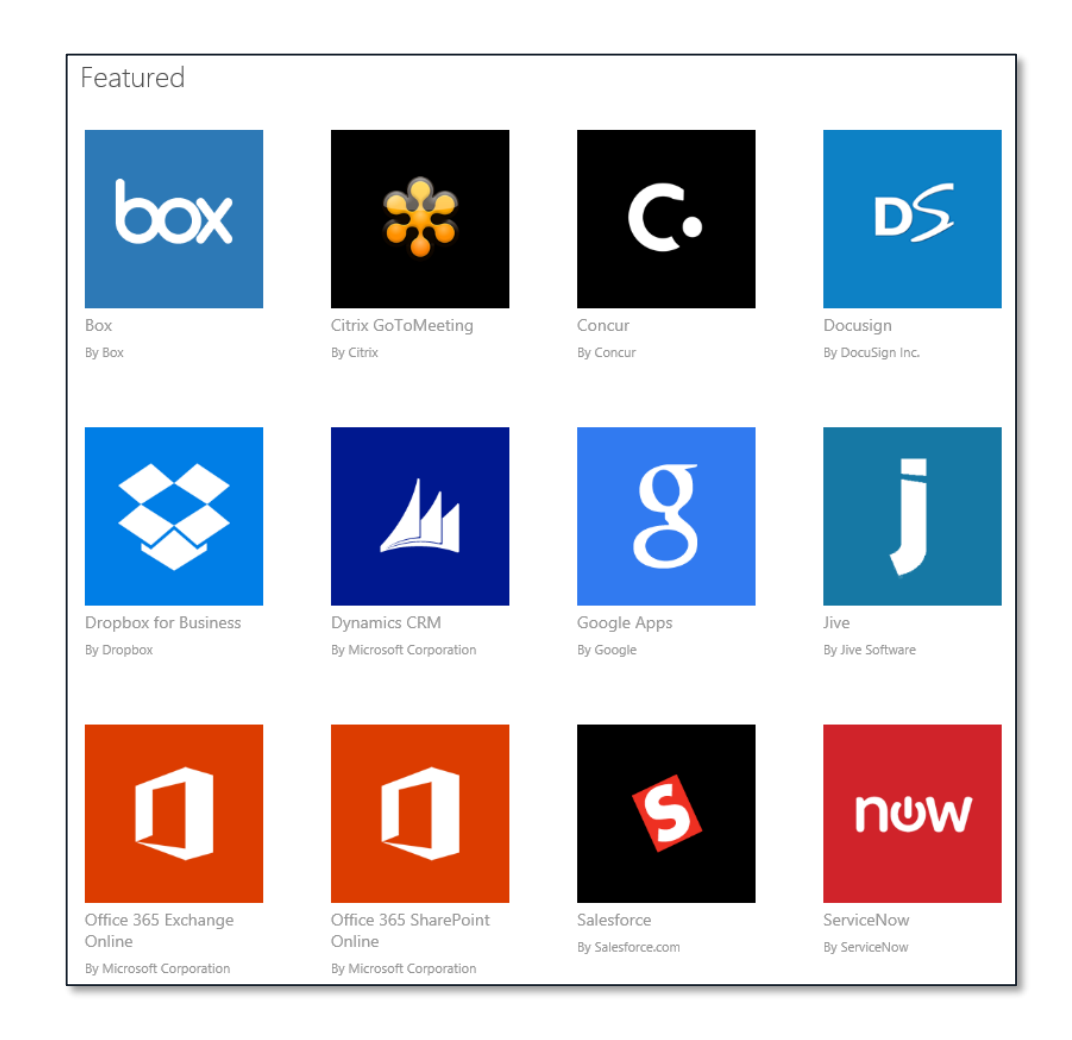

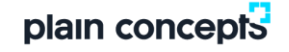

### ACCESS YOUR APPS FROM OFFICE 365 "WAFFLE"

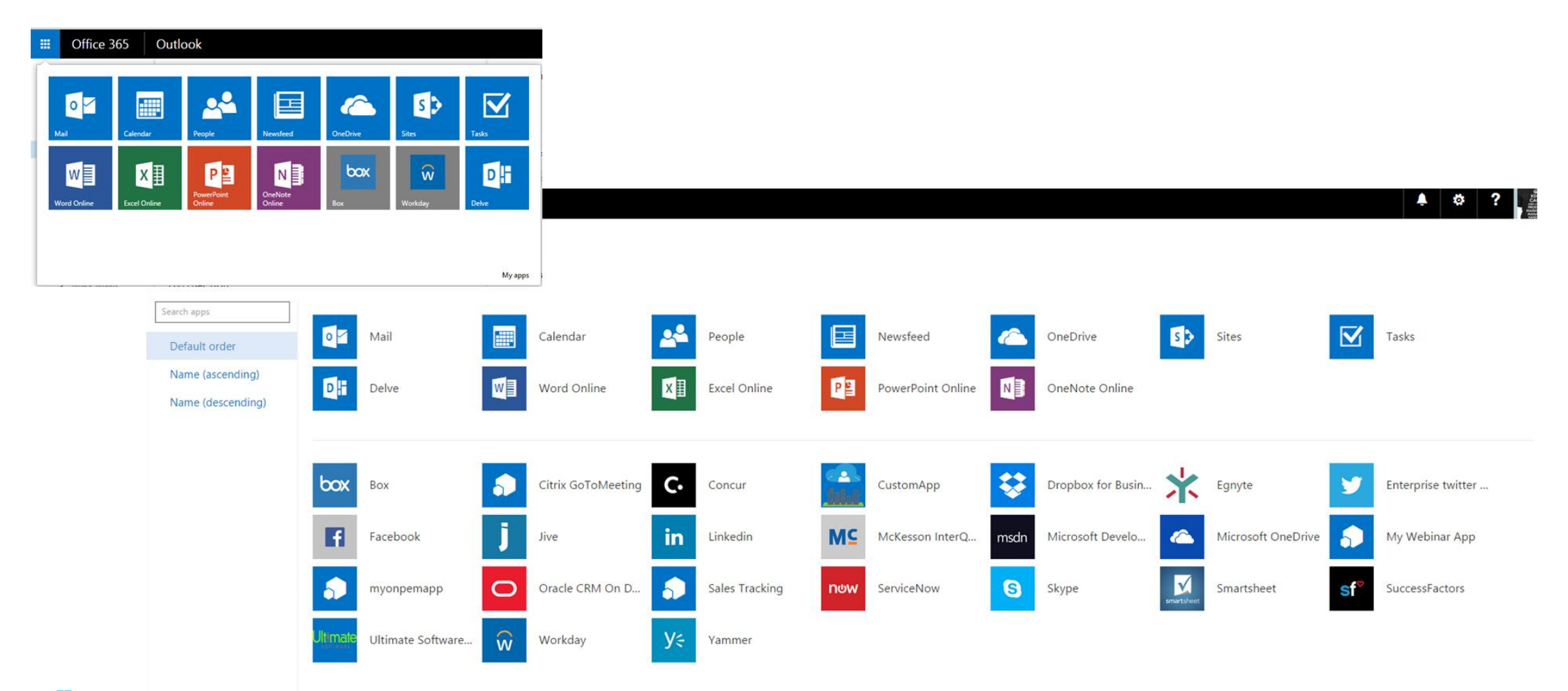

# IDENTITY AS THE CONTROL PLANE

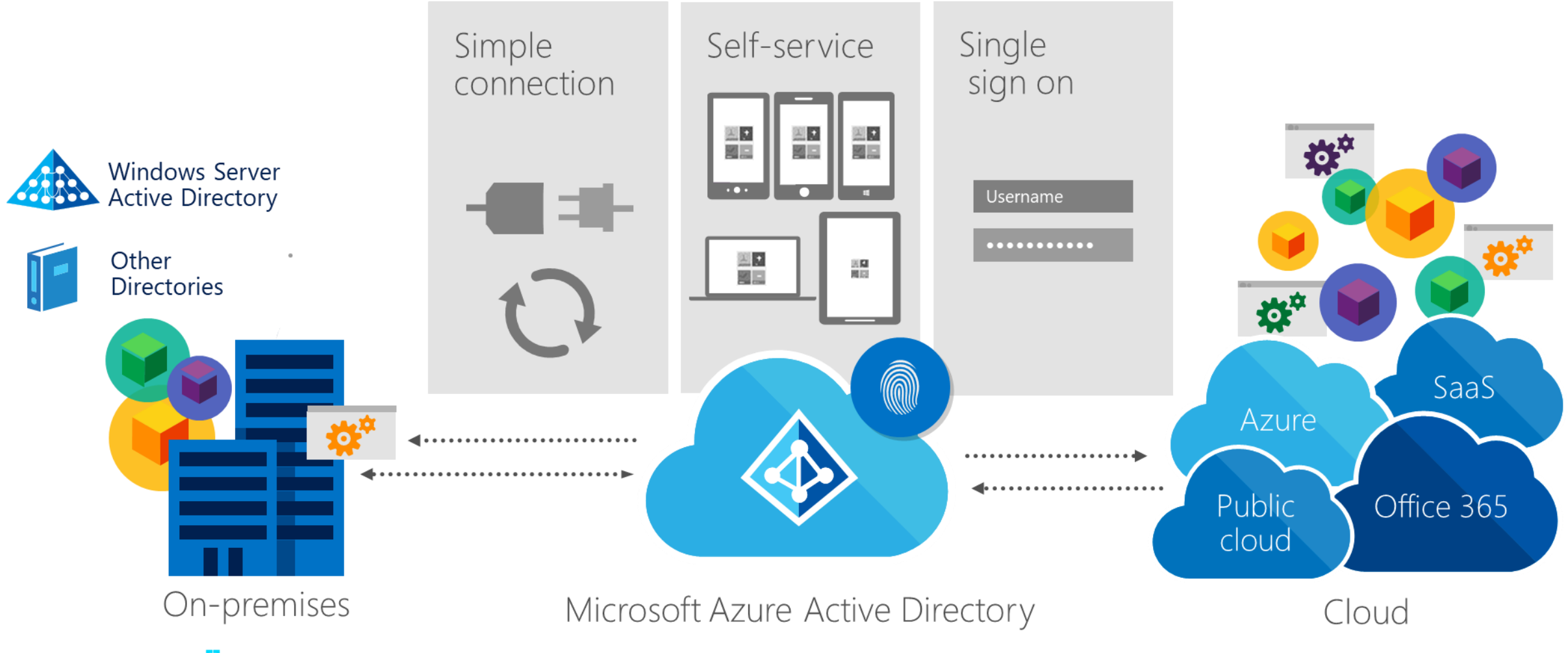

## **AZURE AD APPLICATION PROXY**

Reverse-Proxy as a Service

Builds on the Web Application Proxy capabilities in Windows Server 2012 R2.

Supports browser-based applications - http(s).

**Cloud Connector Pattern** 

Simpler On-Premises Deployment

Connectors can be redundant for HA

Stateless Architecture (as compared to WAP with AD FS)

### AZURE AD APPLICATION PROXY

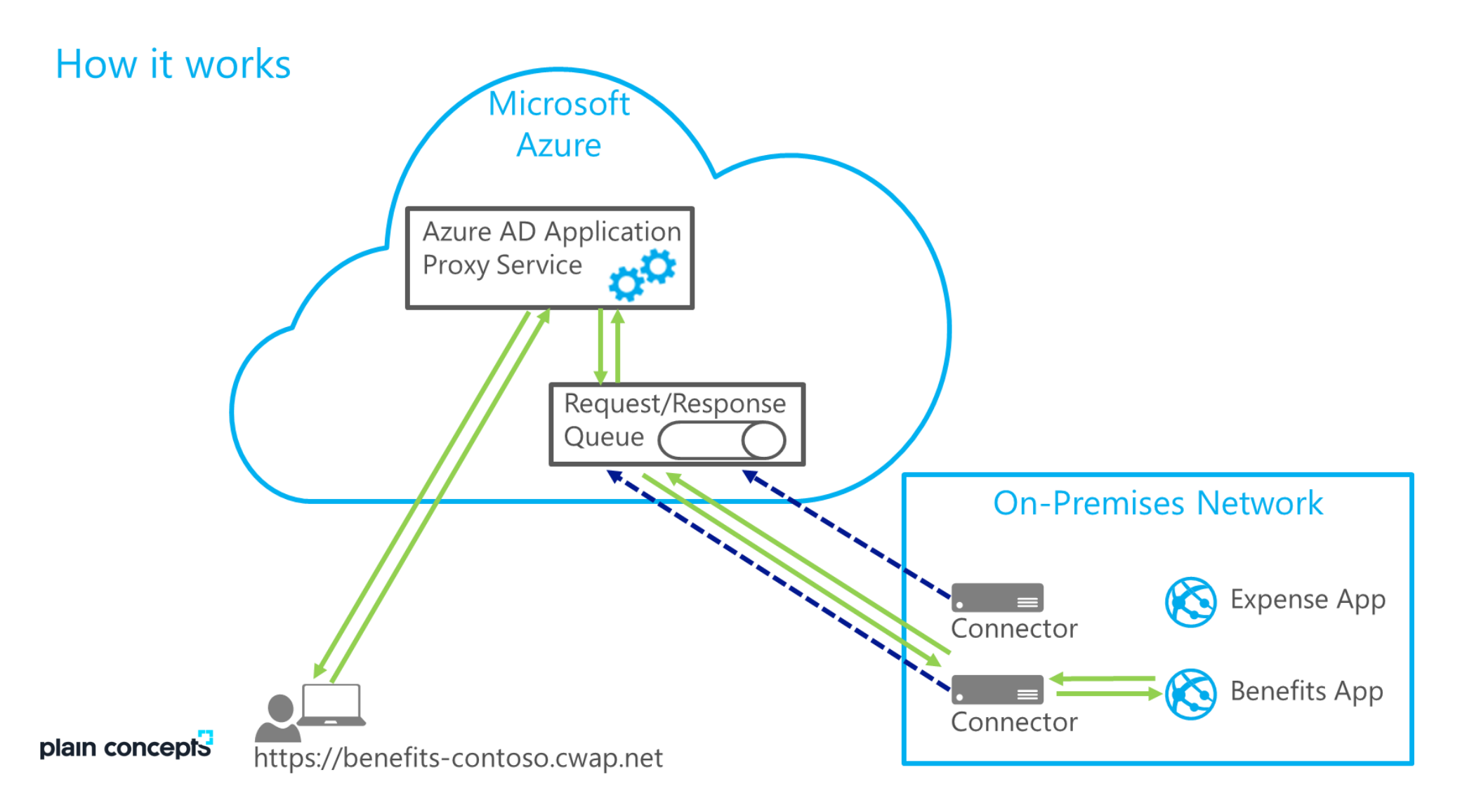

# MULTI-FACTOR AUTHENTICATION (MFA)

# What is it?

A method of authentication requiring the use of more than one verification method to authenticate a user.

- **Mobile Application**
- **Automated Phone Call**
- **Text Message**  $\bullet$

# How it works?

Requiring any two or more verification methods

- Something you know (typically a password)
- Something you have (a trusted device that is not easily duplicated, like a phone)

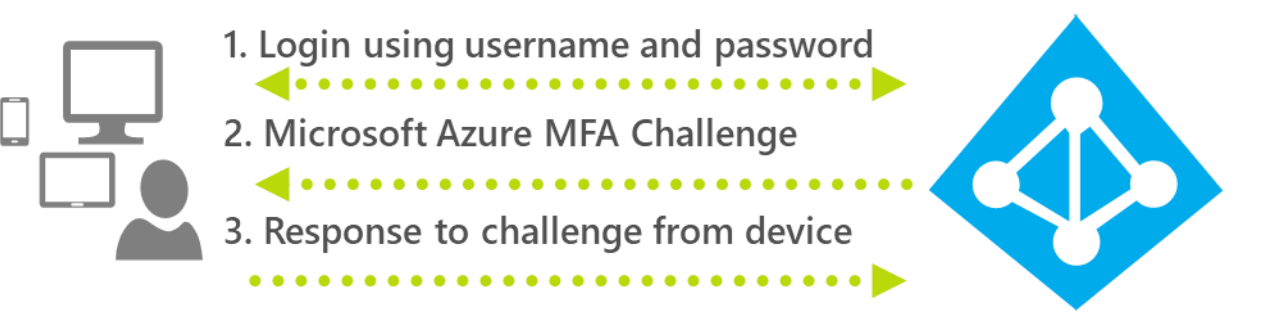

# DIRECTORY SYNC

Synchronizes Users, Groups, and Contacts to Windows Azure AD.

Users will have a different password in Windows Azure AD than they have for the onpremise AD.

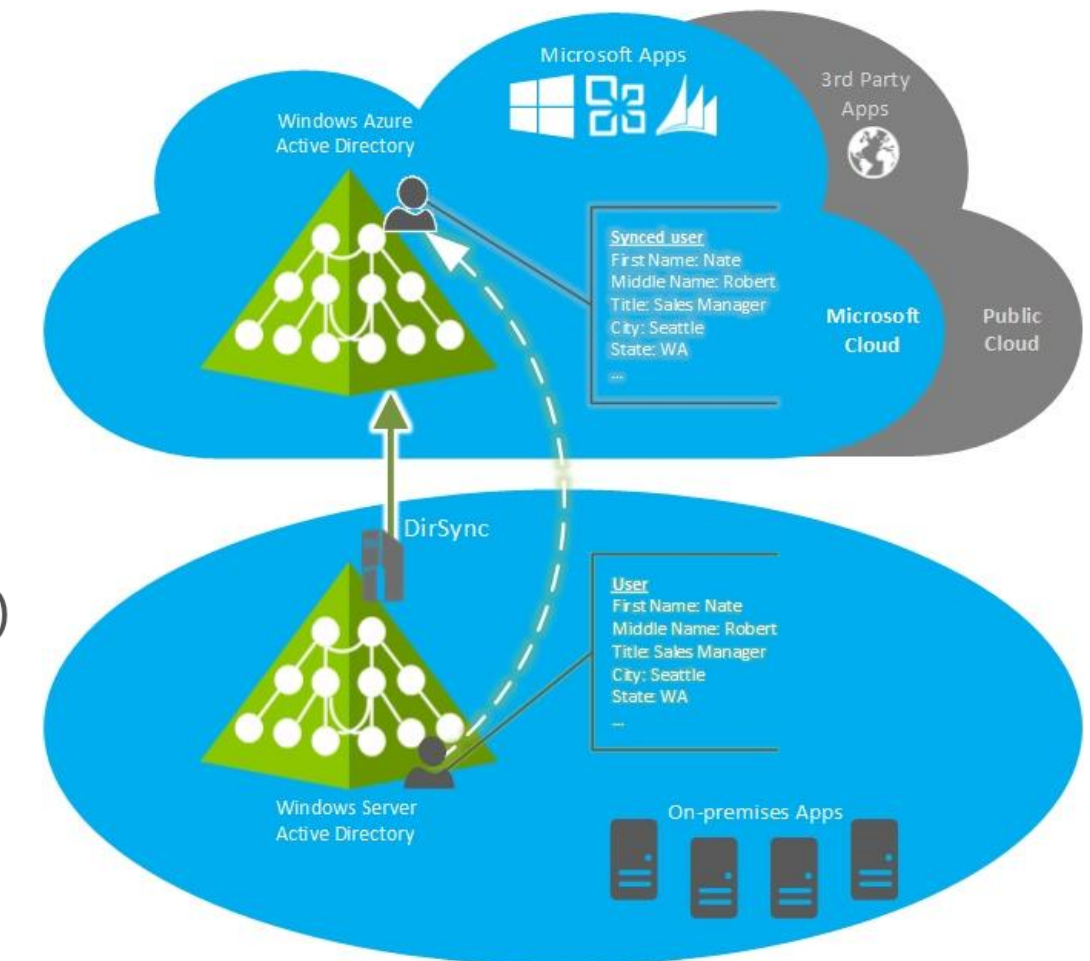

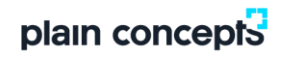

## DIRECTORY SYNC W/PASSWORD SYNC

An extension of 'Directory Sync that also synchronizes a "hash" of the user's password.

Enables users to sign-in to cloud applications using their same on-premise password.

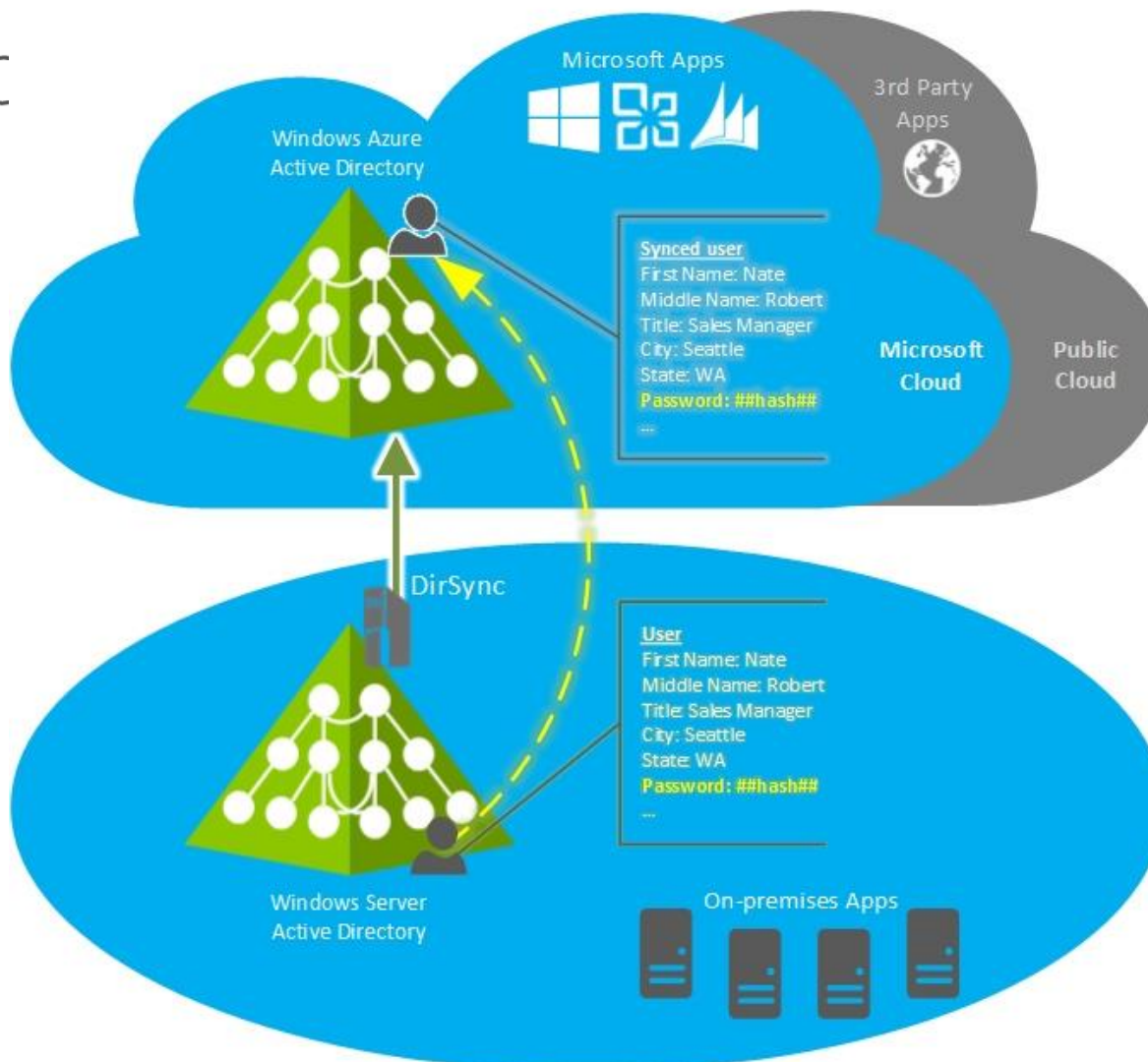

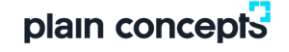

## DIRECTORY SYNC W/SINGLE SIGN-ON

Users won't be challenged to enter username/password when accessing cloud applications.

Authentication occurs in the on-premise directory.

Requires an on-premises STS, such as ADFS. plain concepts

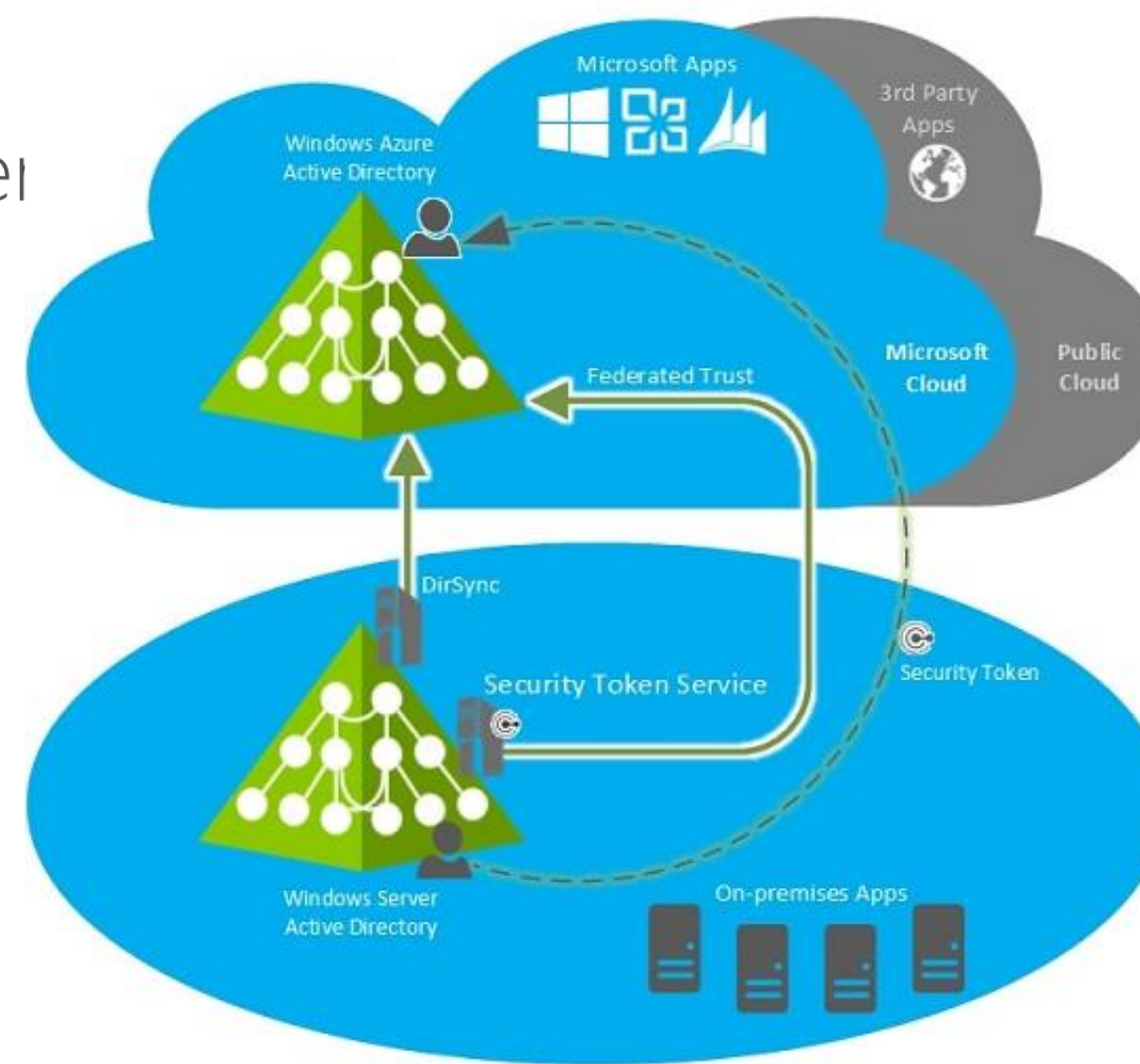

### **DIRECTORY SYNC** WRITEBACK CAPABILITY ("DIRSYNC")

Self-Services Password Reset with Writeback

Writeback capability enables password resets to be persisted back to on-premises Server AD

A feature of the Azure Active Directory "DirSync" Tool

Only available in Azure AD Premium

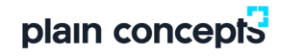

# PRÁCTICAS PUBLICACIÓN APP PROXY

Generar el siguiente escenario

- Crear una MV windows.
	- Tamaño A1v2
	- Con ip pública.
	- Windows 2016.
	- Asignar a la subred Default
	- Configurar un nombre DNS en Azure.
	- Instalar el rol web y no bloquear por fw de Windows
	- Verificar el acceso por locahost y por ip pública
- Crear un conector de applications proxy
	- Utilizar como url interna el nombre DNS.
- Descargar el conector de application proxy e instalar en la MV
- Intentar acceder a la aplicación a través de la url externa
- Desde Enterprise applications daros permisos sobre la aplicación creada, asignando vuestro usuario
- Intentar acceder de nuevo.
- Crear una política de acceso condicional
	- Sobre la aplicación publicada
	- Bloquear cualquier ubicación
	- Acción bloquear.

plain concepts . Probar a acceder a la aplicación

- Crear una localización con vuestra ip como localización de confianza
- Crear una exclusion a la localización con las zonas de confianza y probar de nuevo

# ALMACENAMIENTO EN AZURE

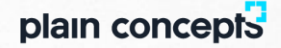

Azure Services: SQL Data Warehouse, HDInsight, Data Lake Store, Event Hubs, IoT Hubs… Microsoft Services: Office 365, OneDrive, XBox, Skype…

### Azure Storage

#### Foundational Building Block of Azure

Azure Services: SQL Data Warehouse, HDInsight, Data Lake Store, Event Hubs, IoT Hubs... Microsoft Services: Office 365, OneDrive, XBox, Skype...

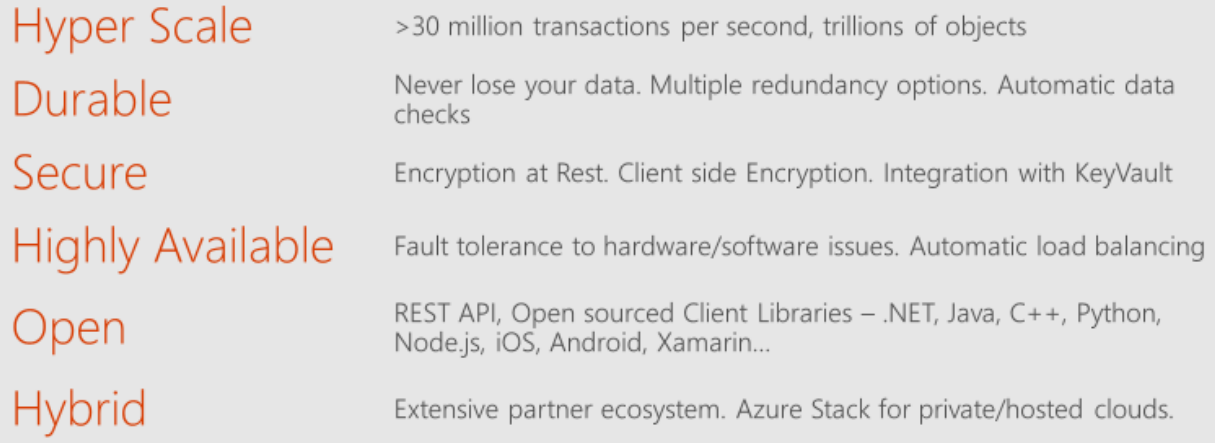

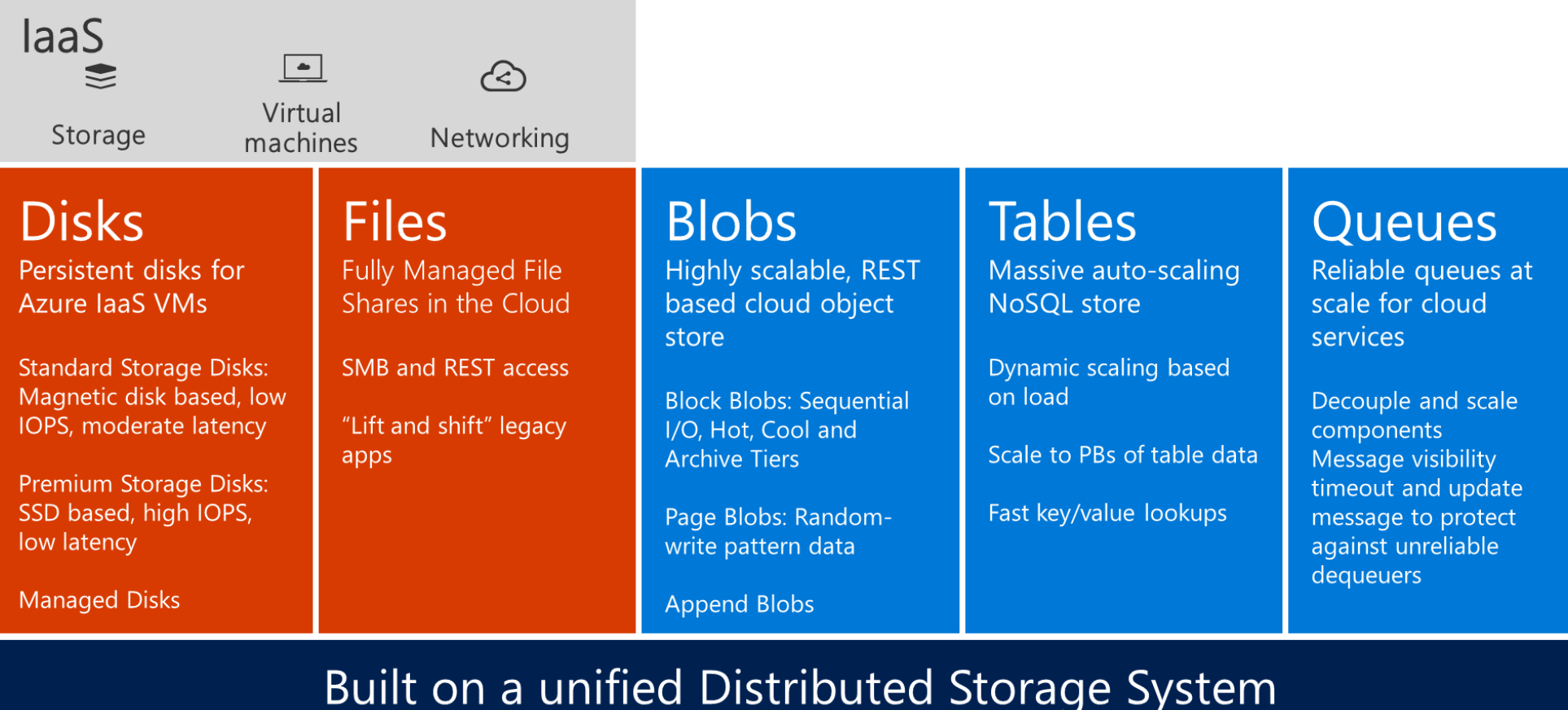

Durability, Encryption at Rest, Strongly Consistent Replication, Fault Tolerance, Auto Load-Balancing

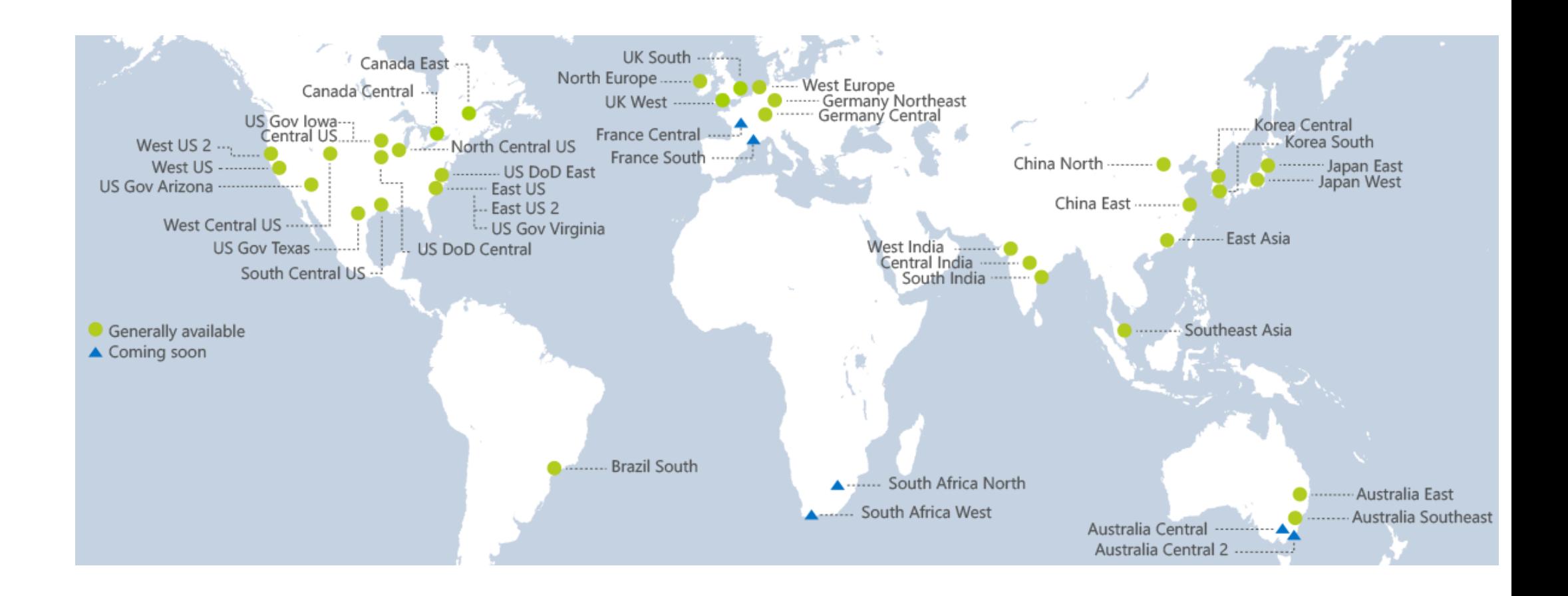

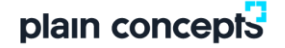

What is the Blob Storage Service?

Azure's Object Storage platform

Store and serve unstructured data

- App and Web scale data
- **Backups and Archive**

Big Data from IoT, Genomics, etc.

Types of Blobs

Block Blobs - Most object storage scenarios Append Blobs - Multi-writer append only scenarios Page Blobs - Page aligned random reads and writes

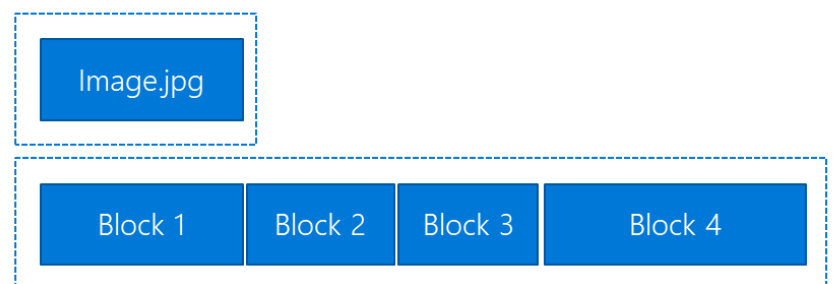

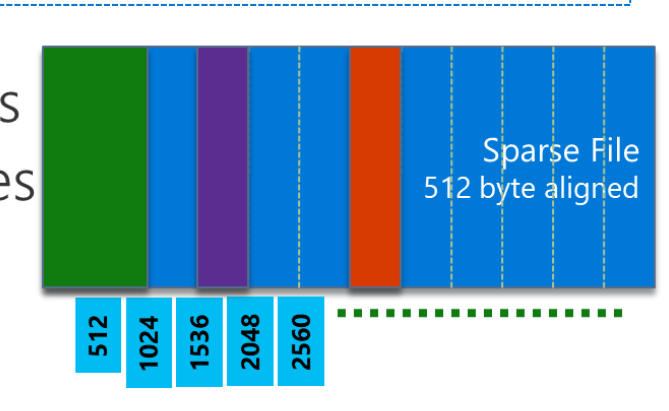

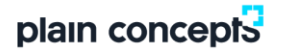

Azure Ecosystem and Blob Storage

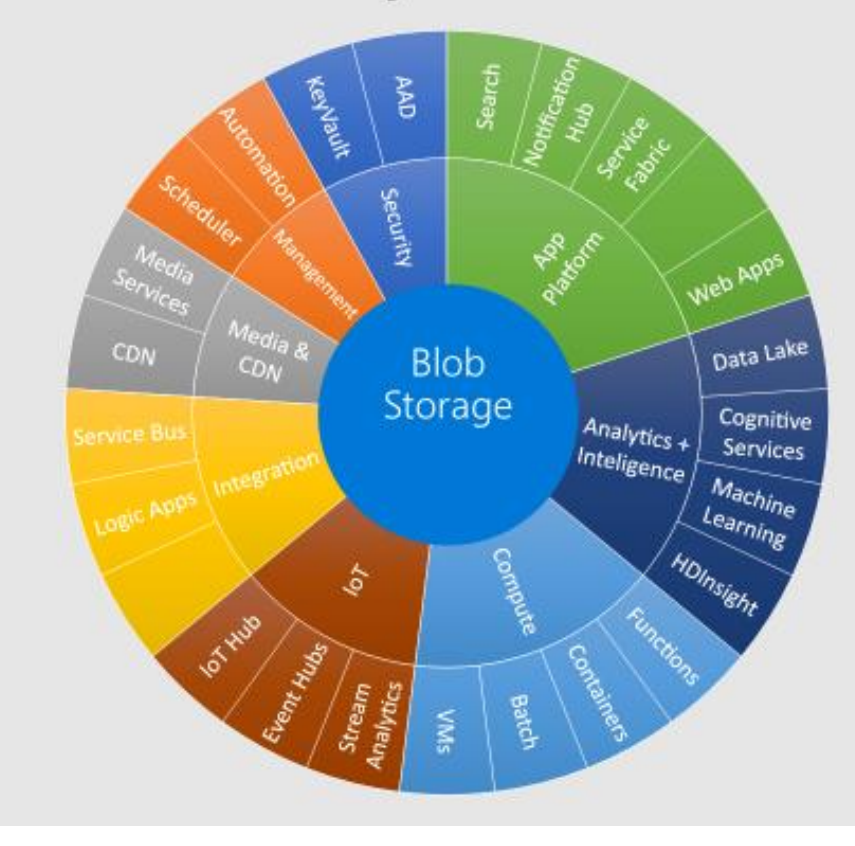

**Broad integration for Blobs** across Azure services

Enables many scenarios

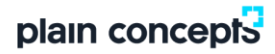

BLOB STORAGE: IDEAL FOR PAAS

Why? Limitless Scale Globally accessible Cost Efficient

Scenarios for PaaS usage of Blob Storage: Live Data Repository Big Data Analytics IoT/sensor data Active or Deep Archive

Durable & Available

**Secure & Compliant** 

Manageable & Cost Efficient

Scalable & Performant

Open & Interoperable

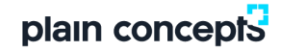

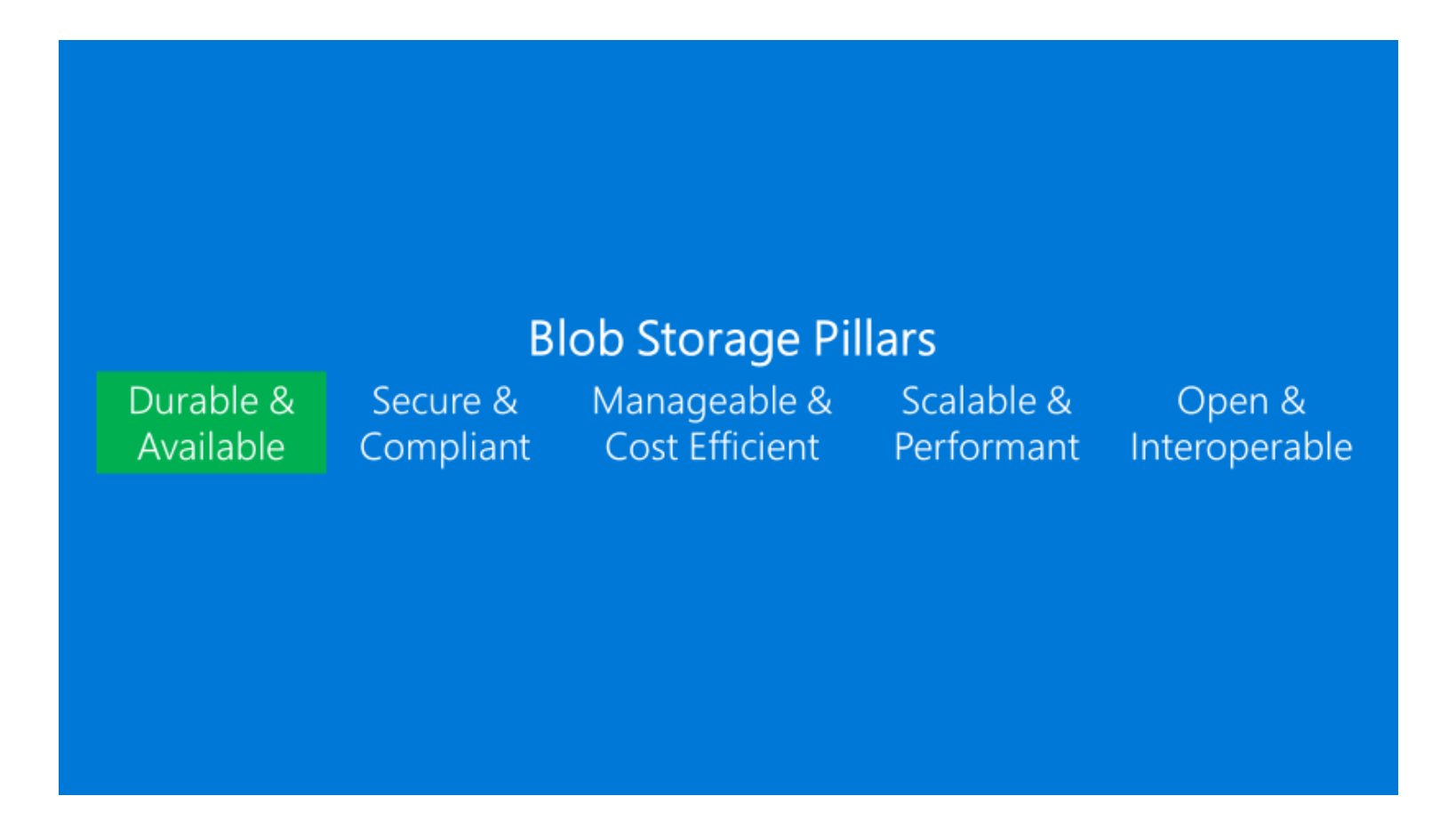

#### **Durability & Availability**

### Azure Storage Blobs Durability & Availability

### **Strong Consistency**

3 replicas + erasure coding

#### Data Integrity

MD5 hash on ingress/egress CRC checksum & "bit rot" protection Disaster Recovery (BCDR) Geo-redundant storage (GRS) High Availability (HA) 99.9% availability SLA 99.99% for reads with RA-GRS

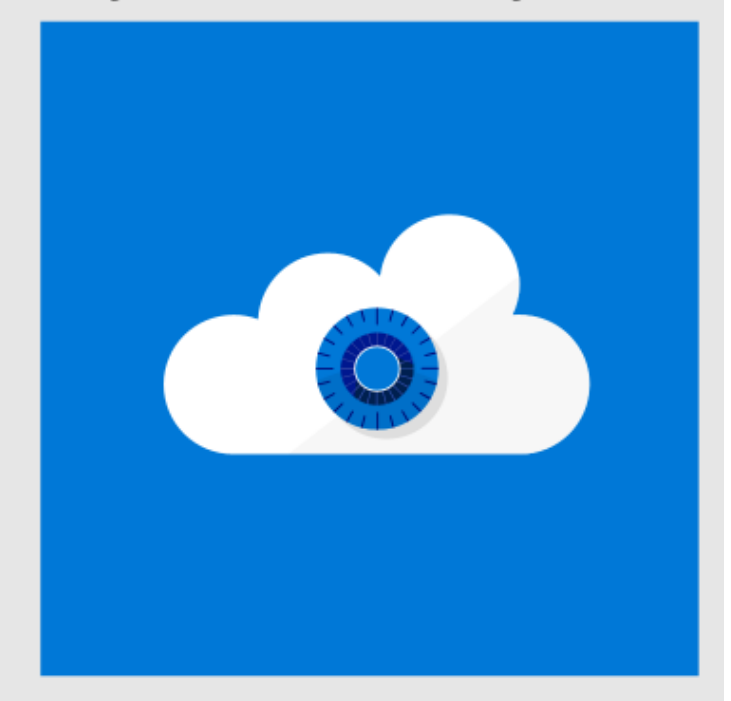

#### **Durability & Availability**

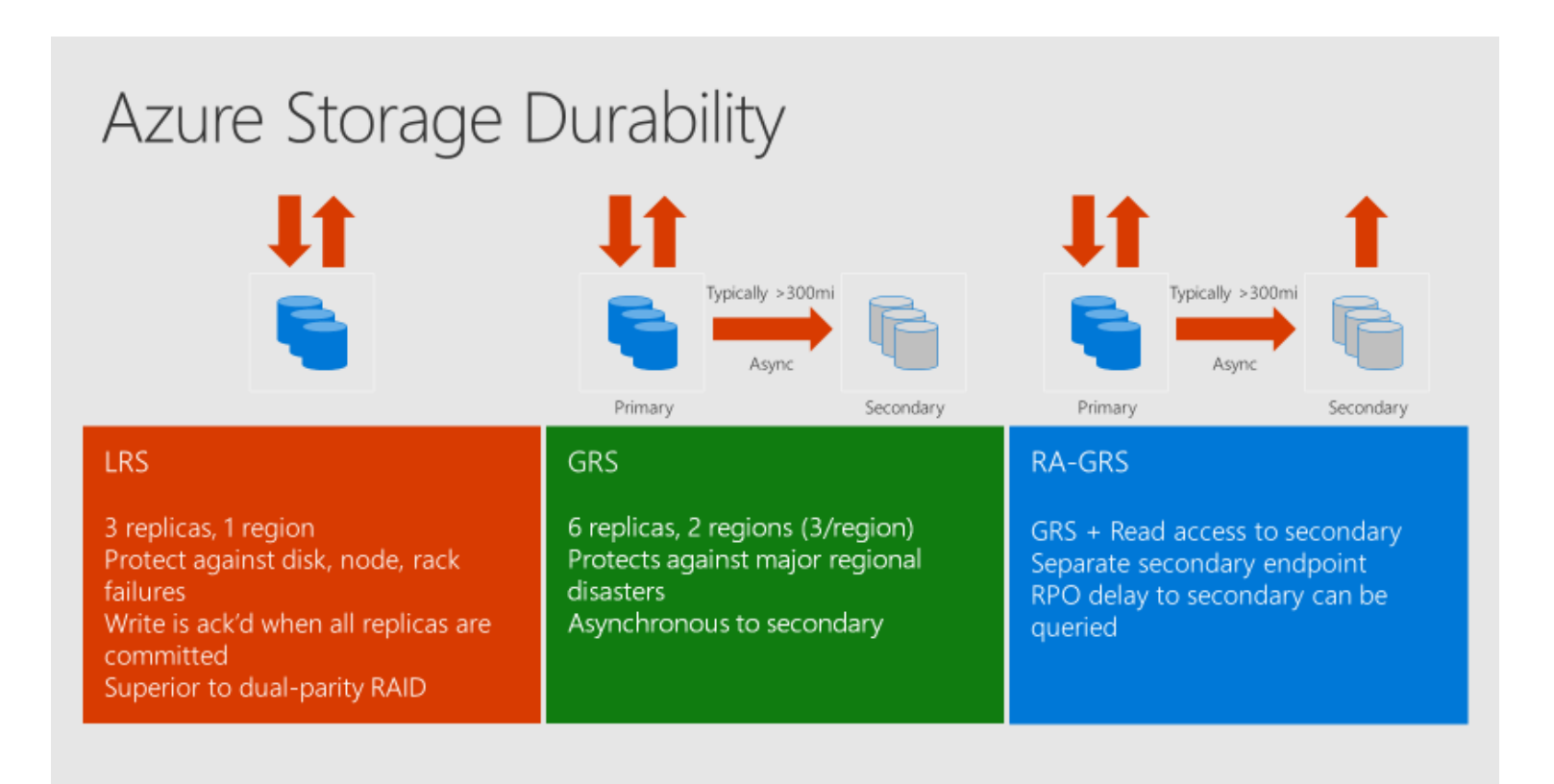

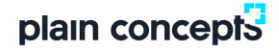

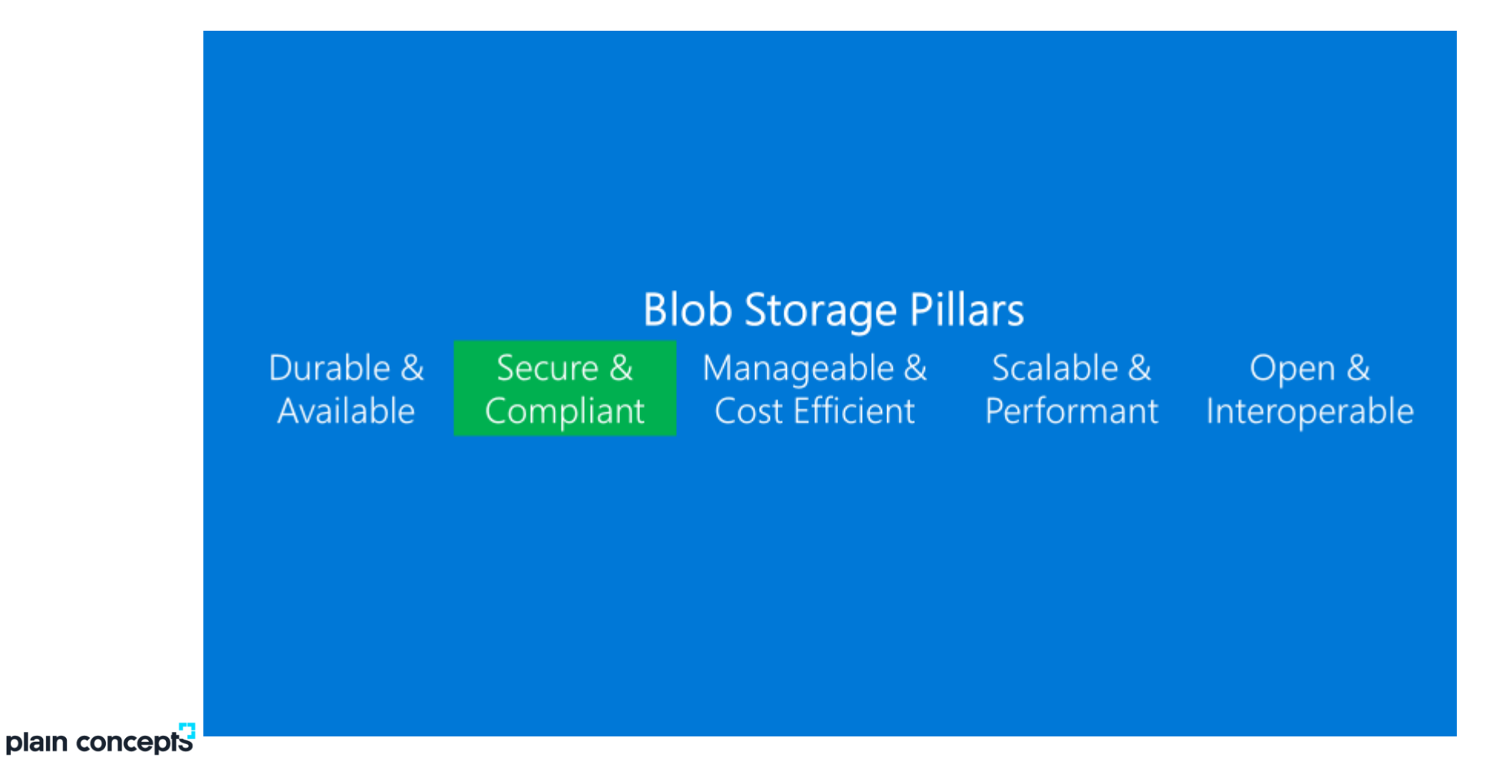

#### **Secure & Compliant**

### Encryption At Rest - Storage Service Encryption

Prevents data disclosure from physical disk compromise

Available for Blobs with MS managed keys  $New - Encryption enabled for all$ accounts - Coming soon

New - Customer managed encryption keys - In Preview

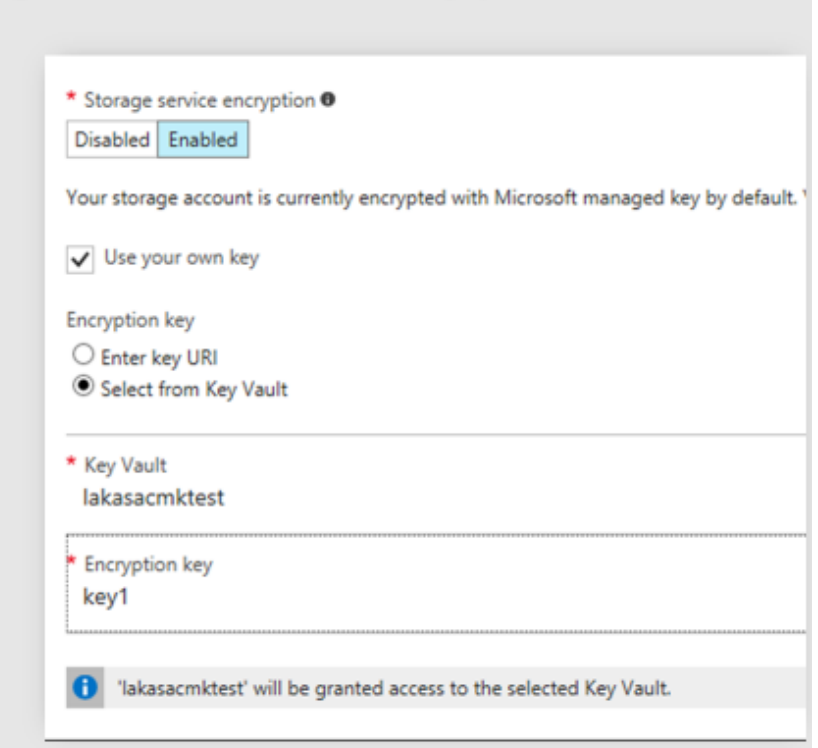

#### **Secure & Compliant**

Encryption In Transit

Storage REST APIs support HTTPS

SAS Tokens can be restricted for HTTPS only

**New** - "Secure Transfer" option Limit all access to HTTPS only Enables control via ARM Policy and monitoring via Azure Security Center Available now

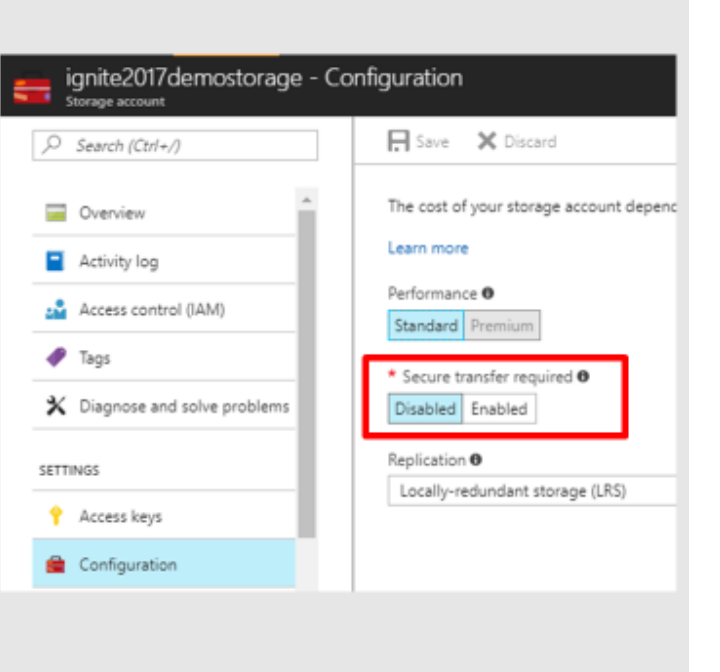

#### **Secure & Compliant**

### **New - Firewalls and Virtual Networks**

- Layered security for Storage Protection from key disclosure threats
- Limit access to specific Azure VNETs or external internet IP address ranges
- **Annnouncing Public Preview**

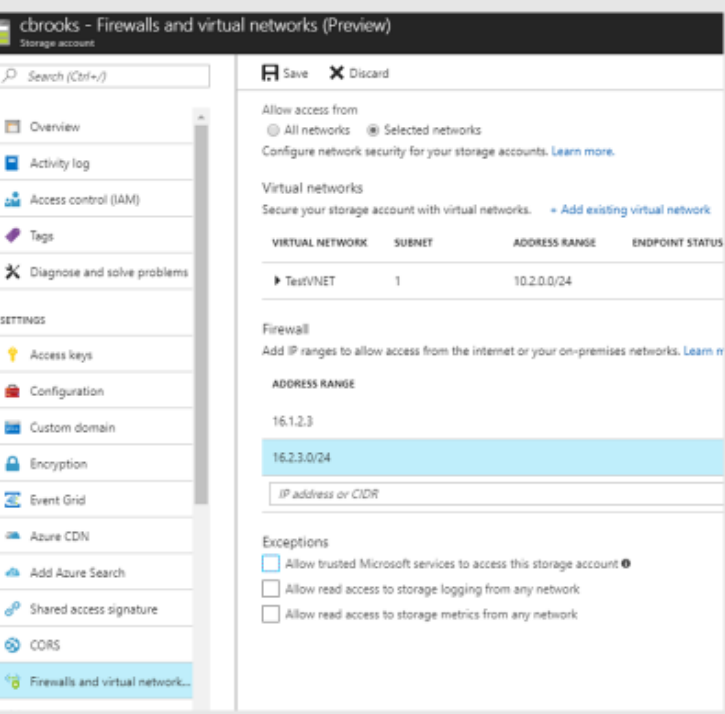

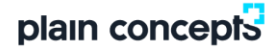

#### **Secure & Compliant**

### **New - AAD Authentication and RBAC**

Currently support AAD, OAuth and RBAC on Storage Resource Provider via ARM

Adding AAD and OAuth support to Blob Storage REST API

Integrating with Azure RBAC for Authorization

Role assignments down to container scope

**RESOURCE TYPE** READ **WRITE** DELETE nicrosoft Storage Location Name Availability  $\bullet$ Operations  $\bullet$ Storage Accounts  $\bullet$  $\bullet$  $\bullet$ **Blob Services**  $\bullet$  $\bullet$ Containers  $\bullet$  $\bullet$ Ó Blobs  $\bullet$  $\bullet$ ۰

On Roadmap

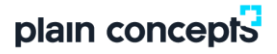
#### **Secure & Compliant**

### **New - Immutable (WORM) Storage**

#### **Feature Overview**

Write-modify-delete protection Retention-interval based policy Audit logging Available for all blob tiers (hot, cool, archive)

#### **Feature Benefits**

SEC 17a-4(f) compliance Legal hold support Low cost for compliance archives Immutably store hot and cold data in a single storage account

Preview in late CY17, GA in H1 CY18

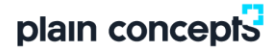

### **Blob Storage Pillars** Durable & Secure & Manageable & Scalable & Open & Available Compliant | Cost Efficient Performant Interoperable

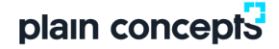

#### **Manageable & Cost efficient**

### Storage Metrics/Logs - Azure Monitor Integration

#### **Benefits**

Access from unified Azure Monitor APIs Setup charts and alerts based on metrics Archive analytics data into storage account Stream analytics data to Event Hub, OMS, etc. Access from Azure Portal, REST, SDK, Powershell, CLI

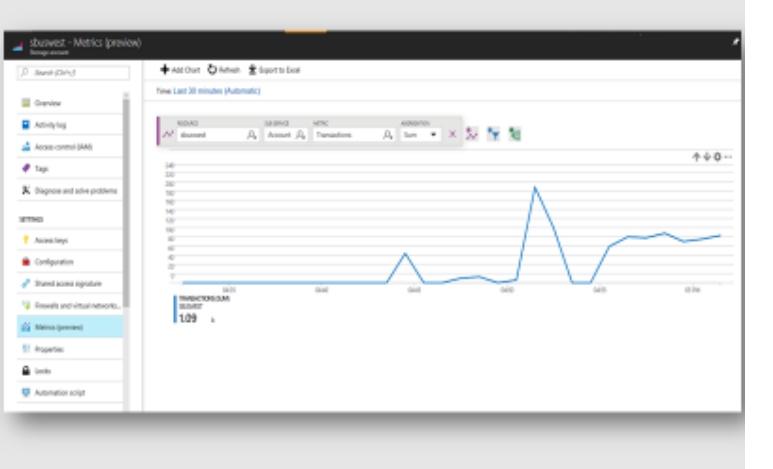

#### Timeline

Metrics in Azure Portal - Public preview now Metrics with SDK (REST API) - Public preview now Stream metrics data into storage account - Public preview now Diagnostic logs - Public preview in H1 2018

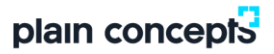

#### **Manageable & Cost efficient**

**New - Data Protection - Soft Delete** 

Recovery from accidental deletions Configurable Number of days to retain (max: 365) Can be turned off **Blob level** DeleteBlob call results in an entry

GA: H1 CY18 Future: Object Versioning

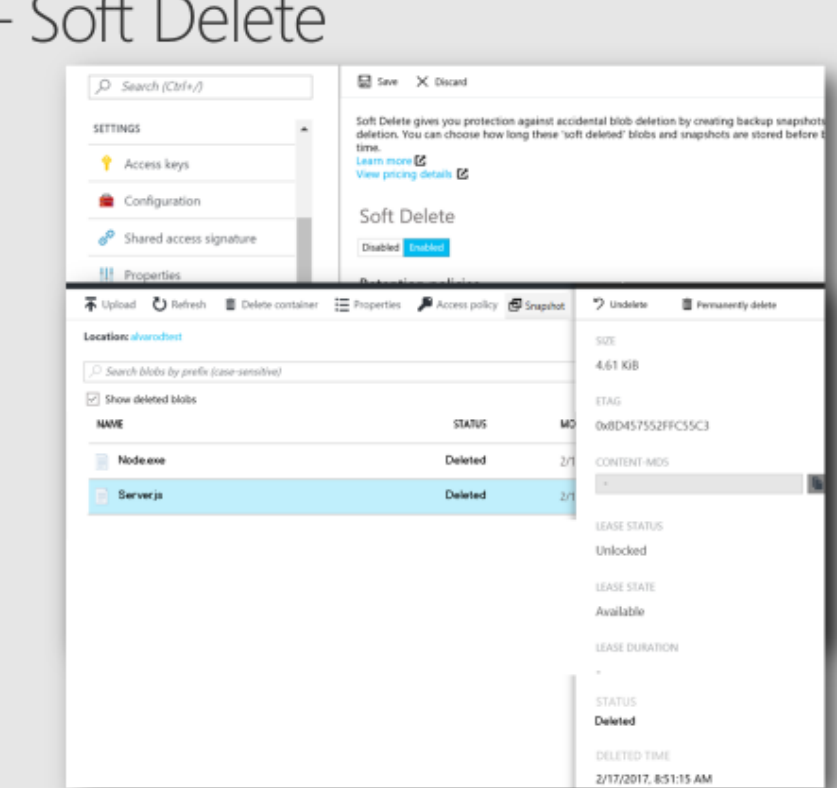

#### **Manageable & Cost efficient**

**Tiered Object Storage** 

Cost Efficiency and Scale are core tenets of Object Storage Data has different "temperatures" over its lifecycle

Blob Storage: Offered at different tiers and cost Two tiers currently: Hot and Cool Milliseconds to first byte for both tiers API is 100% identical

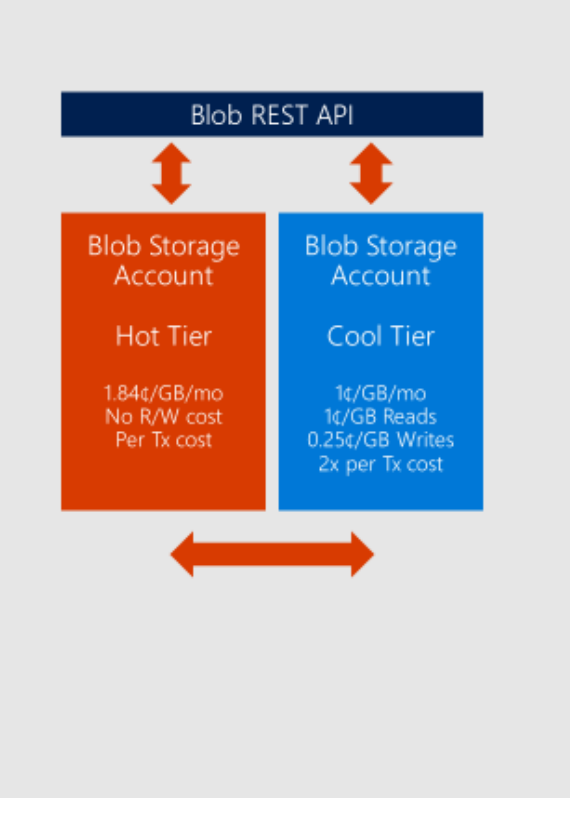

#### **Manageable & Cost efficient**

### **New - Blob Level Tiering**

Introducing Blob-Level Tiering Individual blobs can move between tiers All tiers co-exist in the same storage account

New API to set blob tier: SetBlobTier Acknowledged immediately from service

Get APIs (GetBlobProperties and ListBlobs) return current tier and archive status New headers "x-ms-access-tier" and "x-ms-archivestatus"

Future: Automated Lifecycle Management

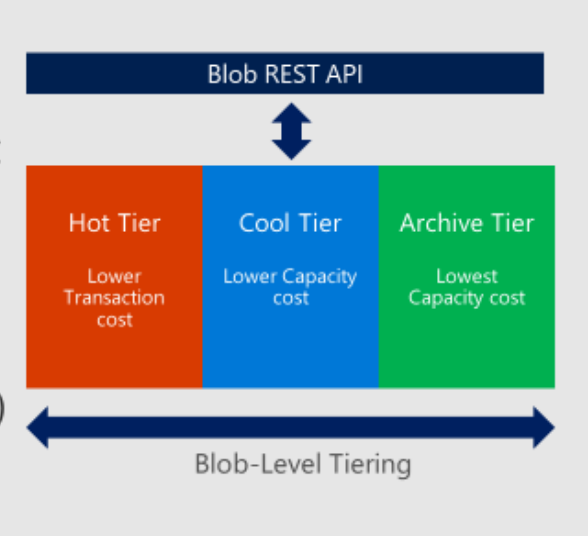

**Manageable & Cost efficient**

Archive Storage Scenarios

Long-term backup and disaster recovery datasets

Original data retention (e.g. raw media files after transcoding)

Healthcare - medical records, medical imaging (e.g. X-rays, ultrasounds)

Business compliance data (e.g. security camera footage, call recordings)

Legal compliance (e.g. financial/tax records, employee information)

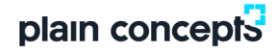

#### **Manageable & Cost efficient**

### **Tiered Storage**

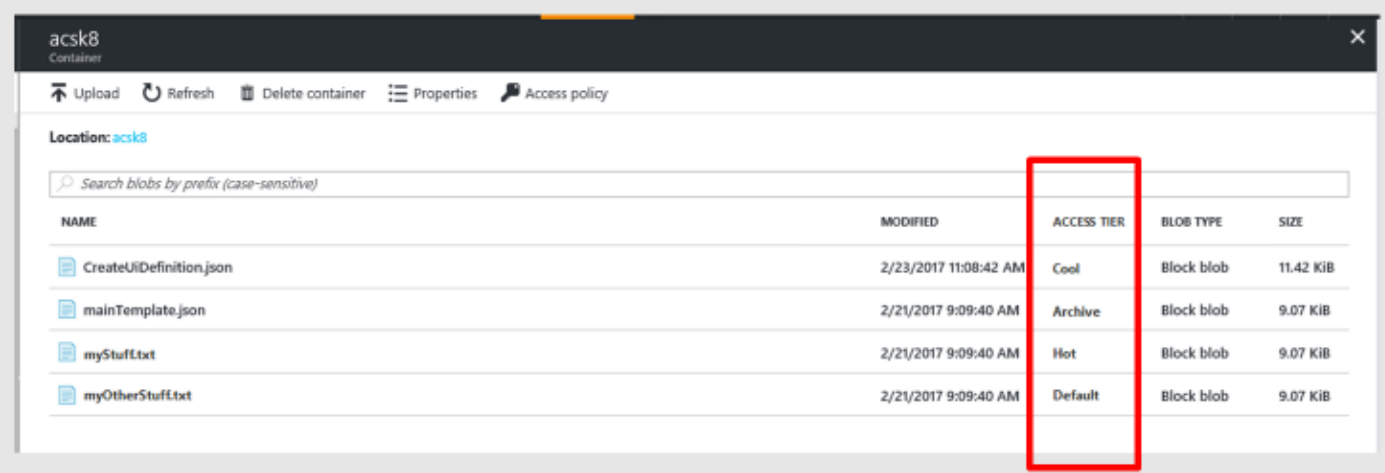

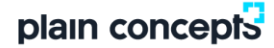

#### **Manageable & Cost efficient**

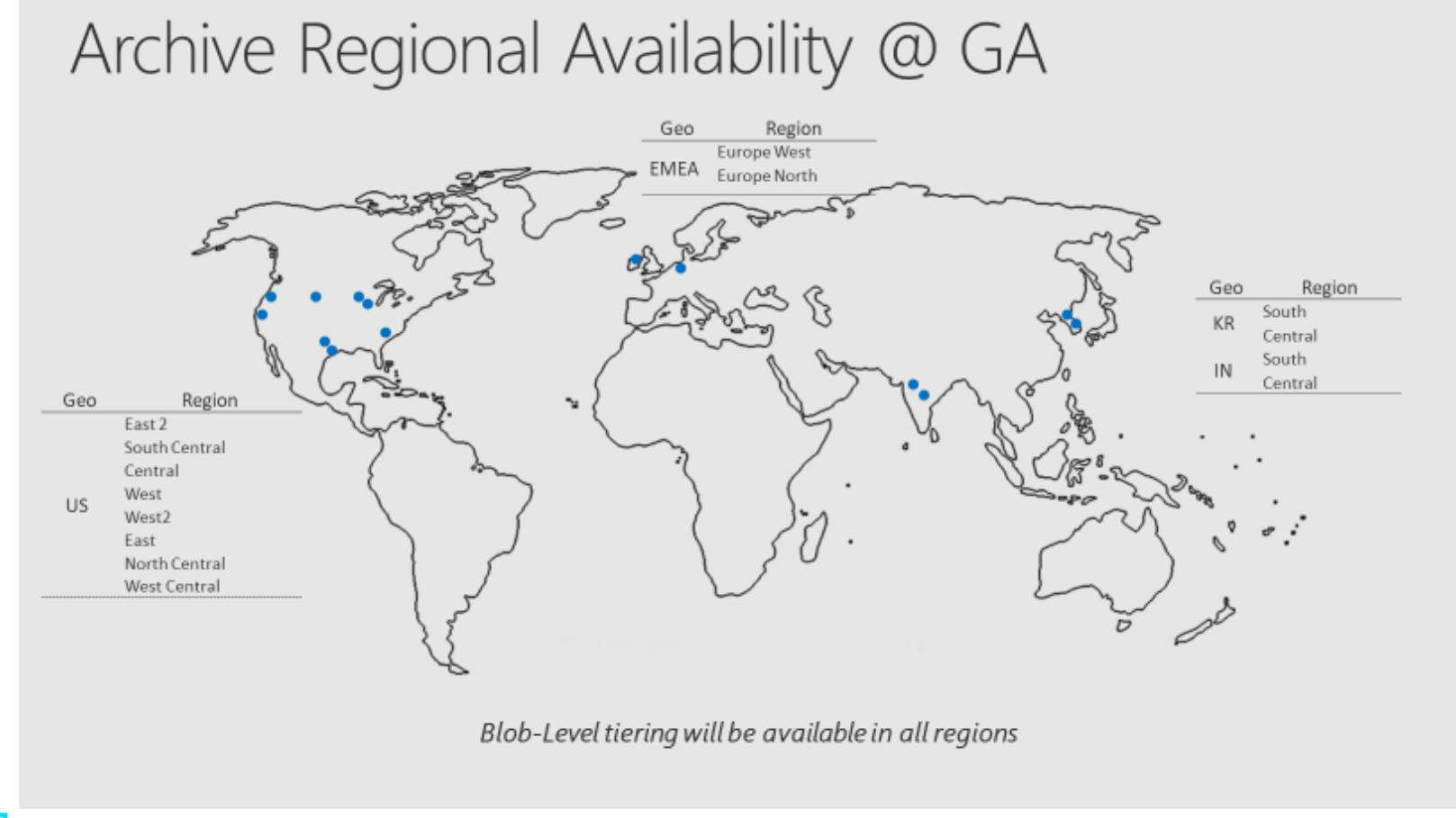

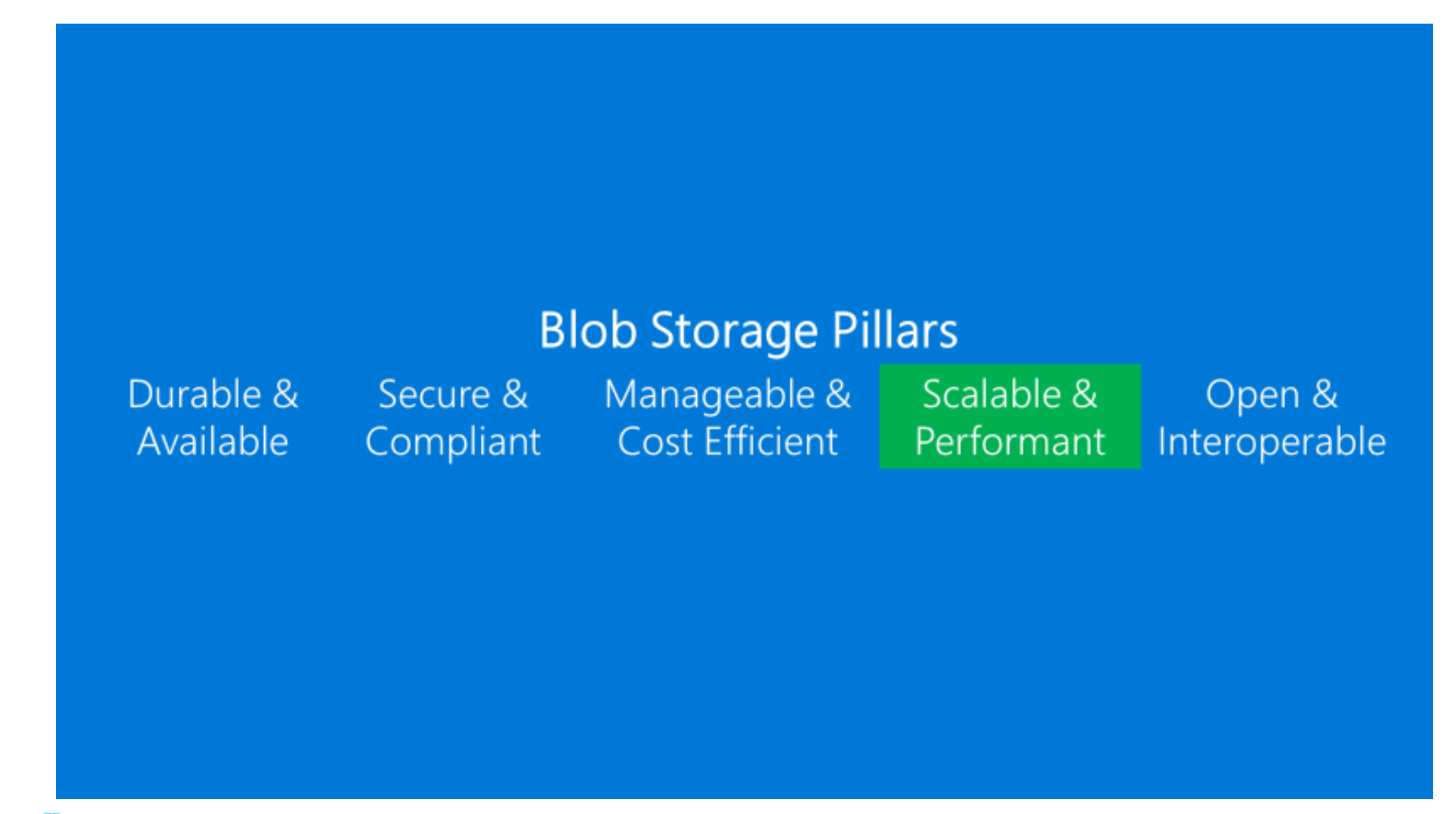

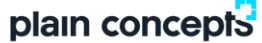

#### **Scalable & Perfomant**

### Individual Blob Performance & Scale Improvements

Large Block Blobs Single Blob max increased 25x to 5TB Write throughput improvements

Small Block Blobs Improved read latency for blobs <4MB

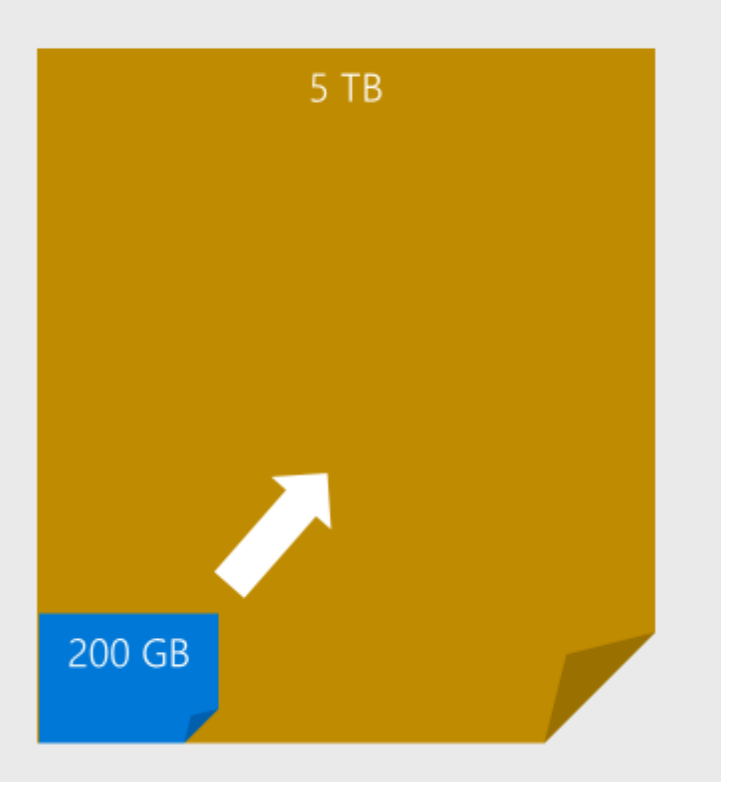

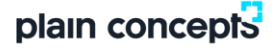

#### **Scalable & Perfomant**

New - Storage Account Scalability Scale Target increases per account 500TB  $\rightarrow$  5 PB storage capacity 20K  $\rightarrow$  50K Requests/sec 20 Gbps → 50 Gbps Bandwidth

More coming in late CY17 & CY18

Optimized for rapid storage scale out for HPC and big data

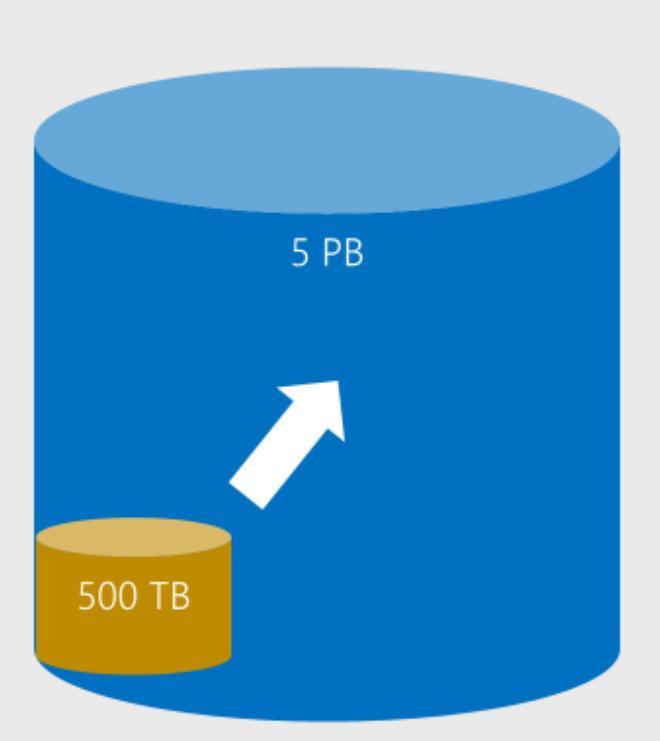

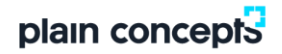

#### **Scalable & Perfomant**

Data Ingestion at Scale - Online

Over Internet

Possible bottleneck – Internet bandwidth out of your location Partner solutions for accelerated uploads - Aspera, Signiant

Using Express Route Secure, provisioned connection to Azure Up to 10Gbps links, with multiple 10Gbps links supported Active/Active with double the provisioned bandwidth 10Gbps = 3.2PB of ingress/egress per month

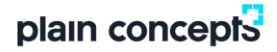

#### **Scalable & Perfomant**

Data Ingestion at Scale - Offline

Azure import/export service Disk based import - Up to 10TB SATA drives Available in many regions Requires disks and prep/load on to disks

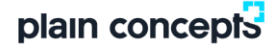

#### **Scalable & Perfomant**

### New - Azure Data Box PREVIEW

#### **Fast and Easy**  $\chi^2$

Rent an Azure Data Box and transfer 100 TB of data to Azure in around a week

Data Box uses standard NAS protocols

#### **Safe and Secure**

Azure Data Box is tamper-resistant and ruggedized for shipping

Data is protected with AES-256 encryption for safe transit

Sign up today: https://aka.ms/azuredatabox

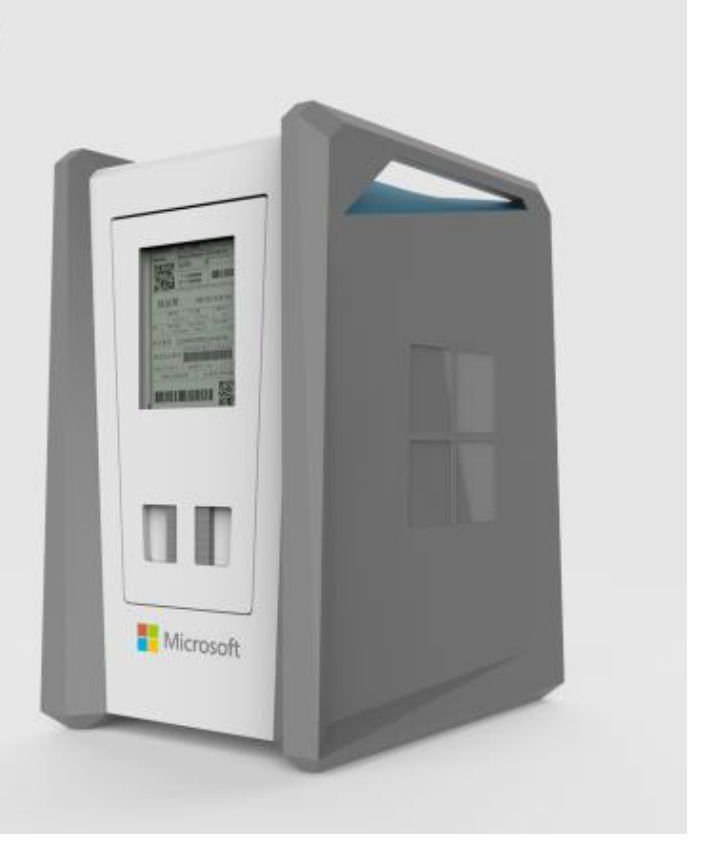

### **Security & Compliance**

Initial concern

60%

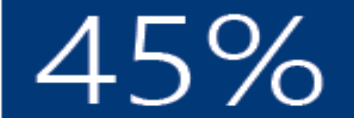

cited concerns around data security as a barrier to adoption

concerned that the cloud would result in a lack of data control

### Realized benefit

94%

experienced security<br>benefits they didn't previously have onpremise

62%

said privacy<br>protection increased as a result of moving to the cloud

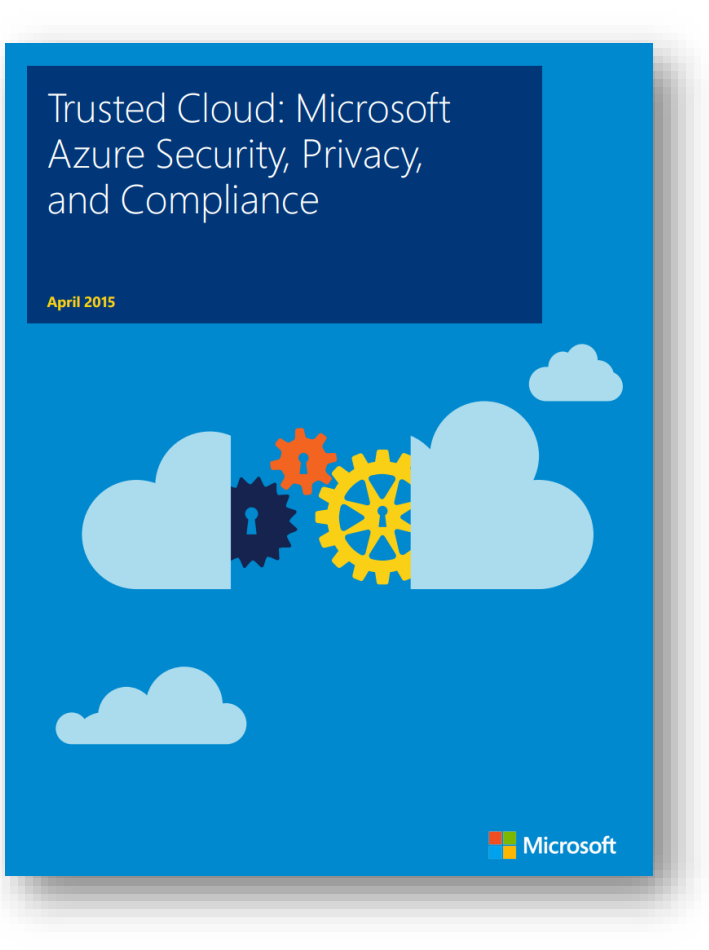

**RBAC**

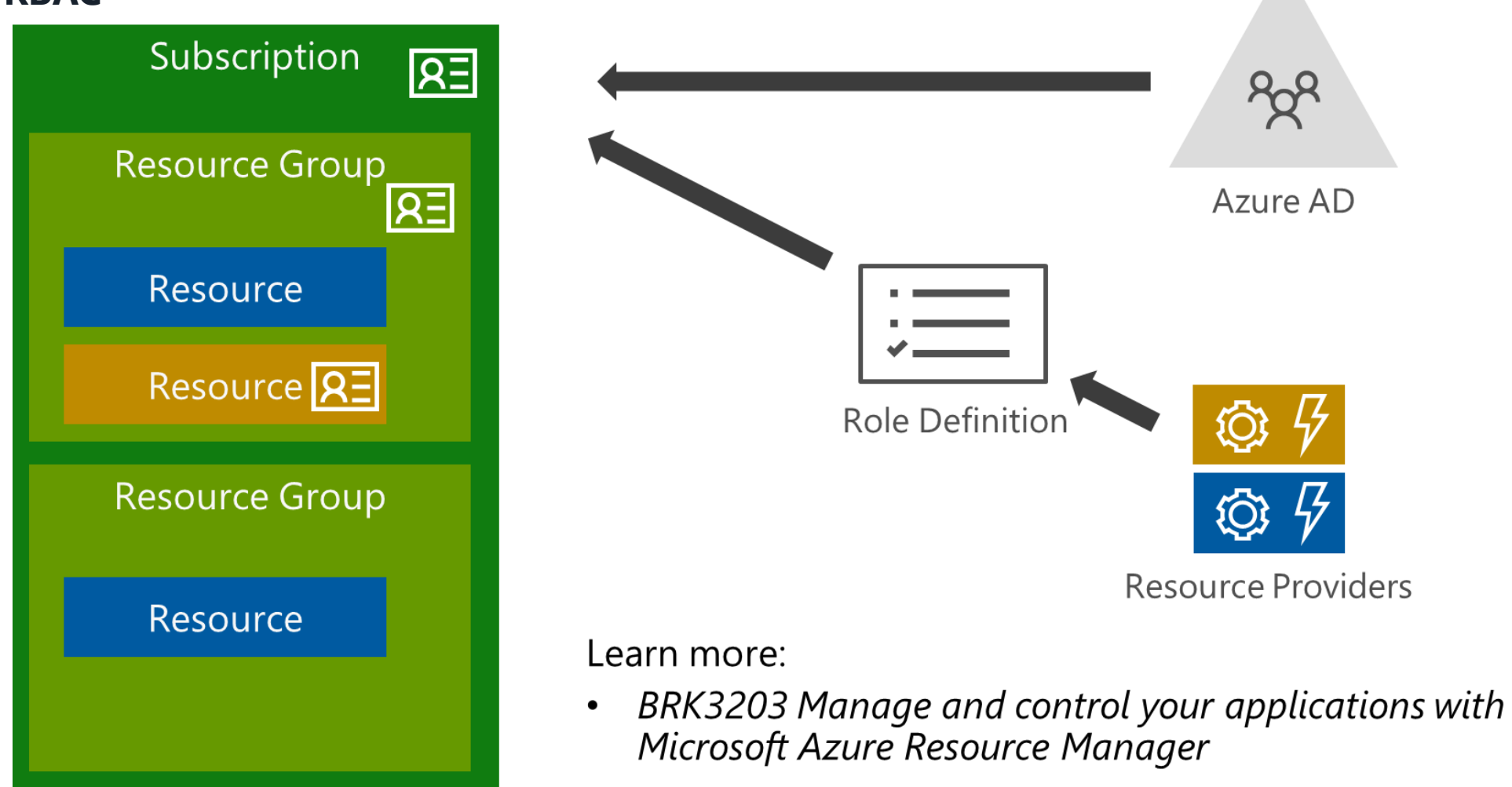

#### **Storage Resource Provider Permissions**

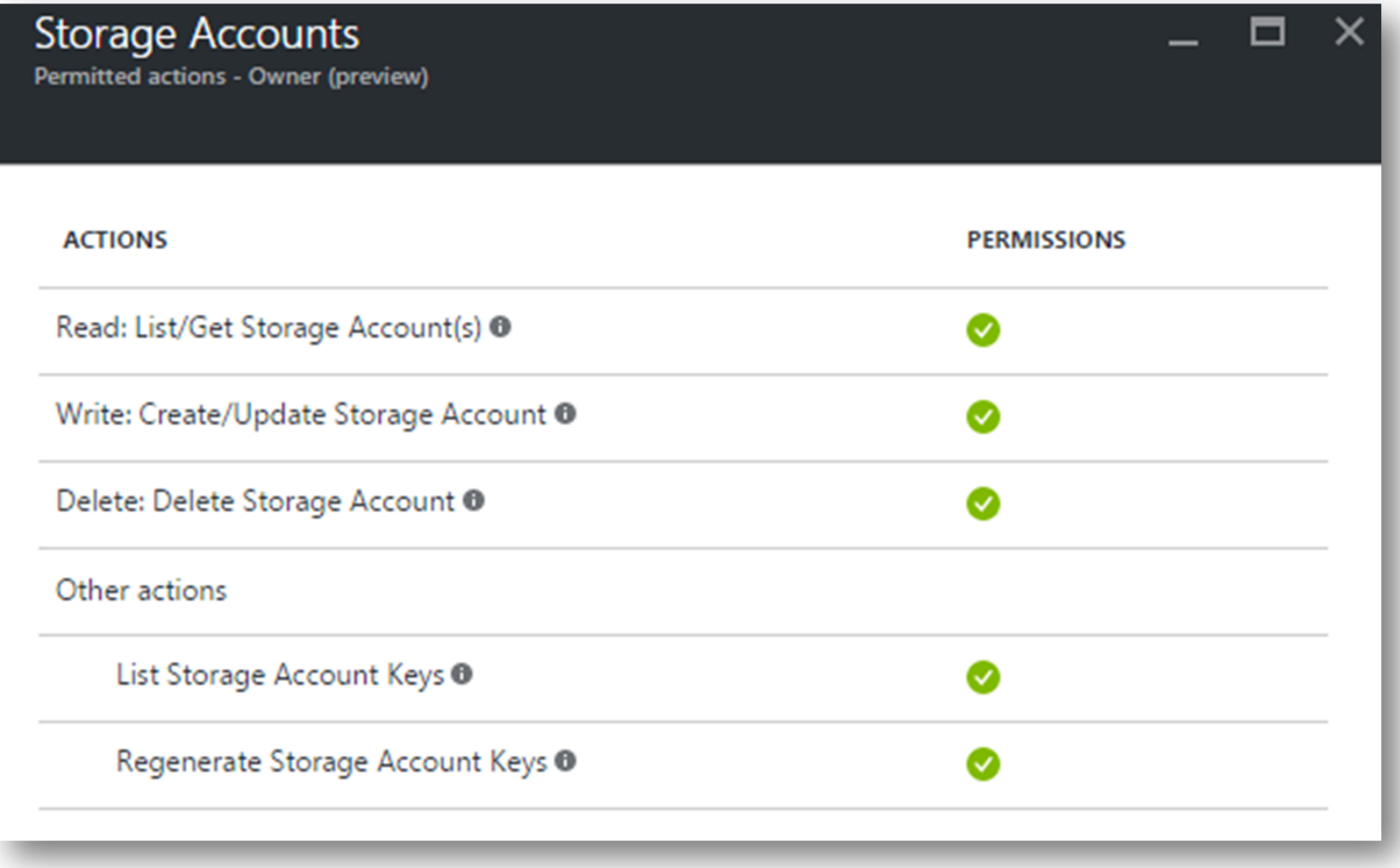

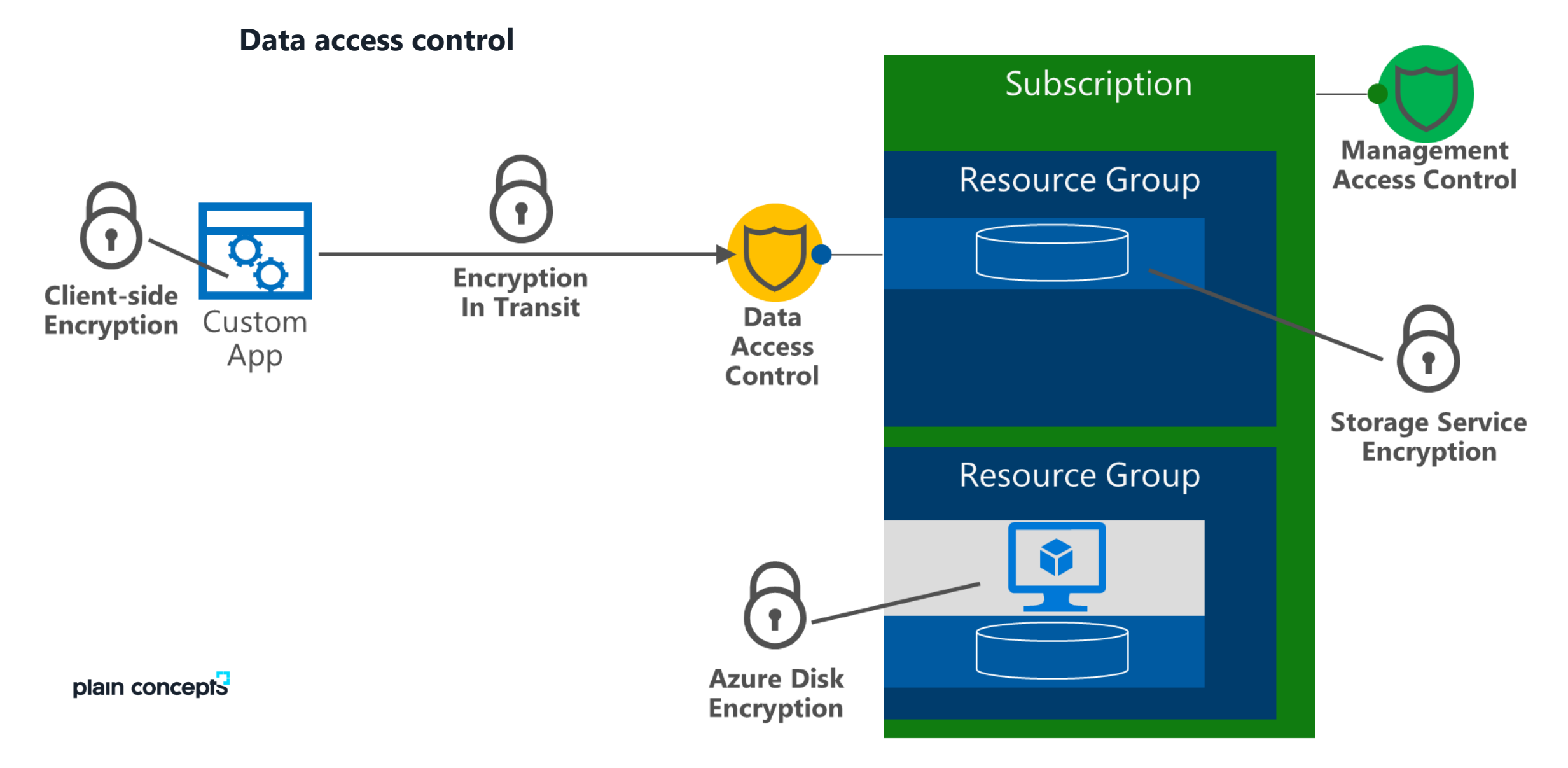

#### **Shared key security**

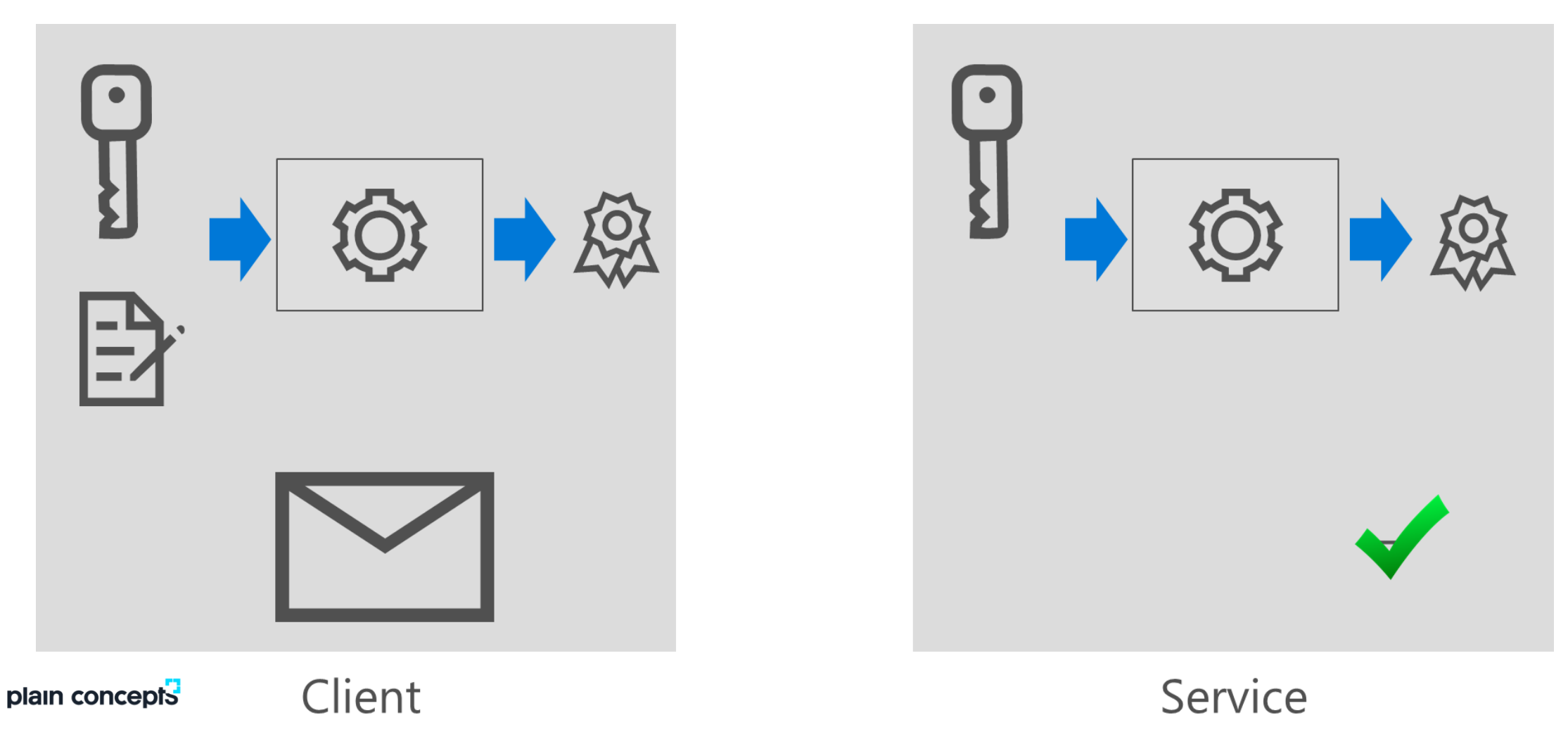

### **Client side encryption**

### Encrypt Data in Your Applications

Scenario: Customer wants to encrypt data within their client applications prior to sending to Azure

- Support for Blob, Table and Queue Storage
- Uses AES 256 cipher  $\bullet$
- Provides option to integrate with on-premises Key Management and Azure Key Vault  $\bullet$
- Storage Service never sees the keys nor the unencrypted data  $\bullet$
- Supported in .NET, Java and Python, Windows and Linux client libraries  $\bullet$

### Key Management

- Can generate and manage your own encryption keys.
- Can use keys generated by the storage client library.
- Can have Azure Key Vault generate/store the root keys.

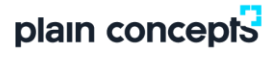

#### **Azure security center**

#### Understand your security posture

Gain visibility into security across your Azure subscriptions

#### Enable security at cloud speed

Use security policies to monitor cloud resources even as they change – quickly find and fix vulnerabilities

#### Detect attacks early

Get alerted to attacks detected using advanced security analytics and Microsoft global threat intelligence

#### Act quickly to mitigate damage

Arm yourself with information about an attacker's actions, mapped across the kill chain, as well as their known objectives and tactics

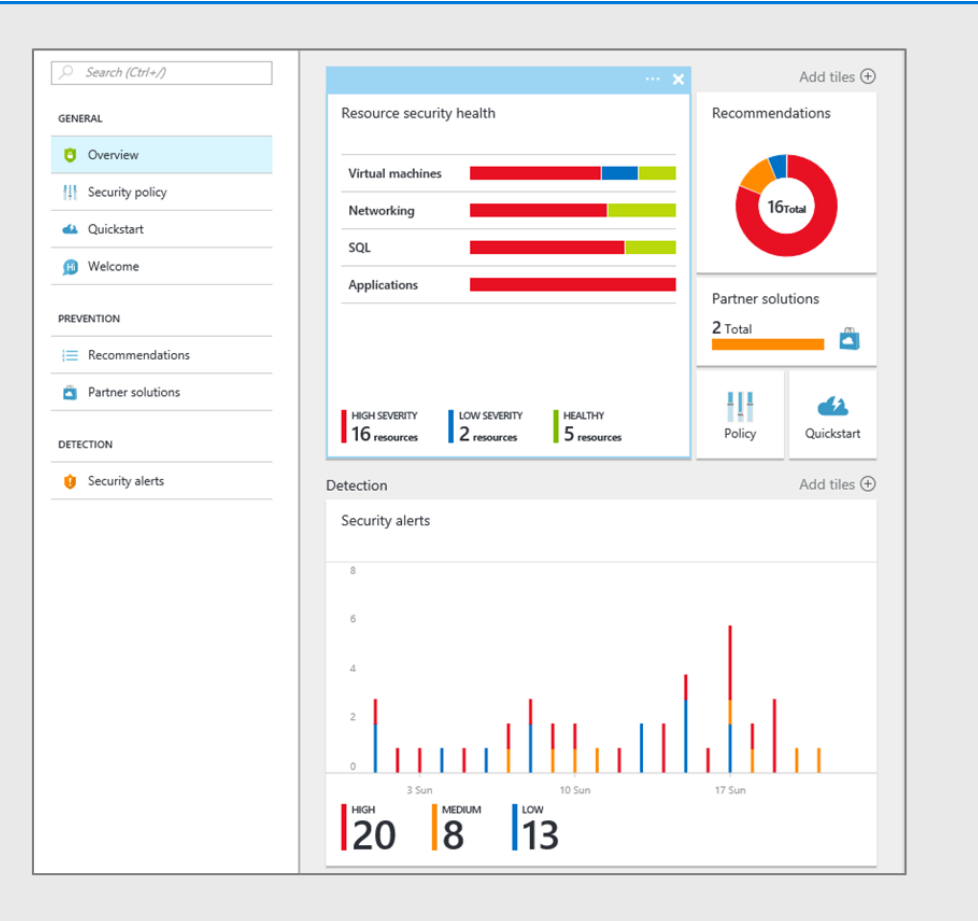

# CONFIGURACIÓN CUENTA ALMACENAMIENTO

Escenario a crear:

Crear una cuenta de almacenamiento:

- (StorageV2 (uso general v2))
- Zona Oeste Europa
- Replicación local (LRS)
- Rendimiento estándar
- Solicitar transferencia segura
- Habilitar integración redes virtuales
	- Usar la Vnet del grupo de recursos
	- Usar la subred para MV

Cambiar el tipo de acceso a frecuente

Cifrar el almacenamiento en la cuenta con la integración con Key Vault

- Setting→Encryption→Habilitar
	- Crear Key Vault
	- Crear key
- Impedir que ningún servicio de MS se conecte con la cuenta de almacenamiento.
- Volver a permitirlo.

plain concepts

• Crear un contenedor y subir un archivo

## CONFIGURACIÓN CUENTA ALMACENAMIENTO

- ¿Podéis subir el archivo?
- Hacer una copia de seguridad del archivo
- Eliminar la instantanea y posteriormente recuperarla
- Cambiar el access tier del fichero subido a "archive".
- Abrir el archivo.
- Volver el archivo a access tier "hot"
- Generar una SAS.
- Acceder al archivo por la URL.

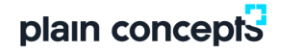